# **Video-Einspeiser**

# **RL4-MBN6**

# **Passend für Mercedes Benz Fahrzeuge mit MBUX/NTG6 mit 7 Zoll, 10.25 oder 12 Zoll Monitor**

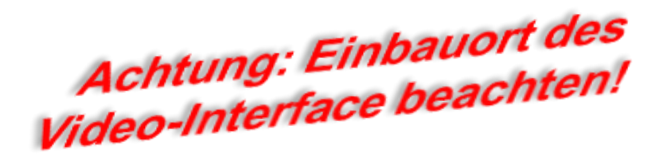

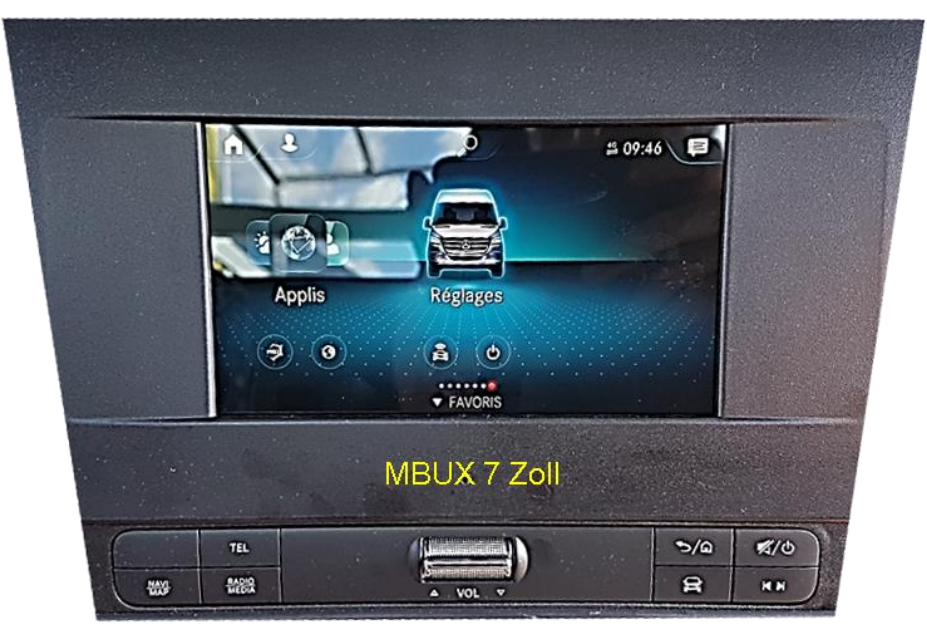

**Beispiel** 

# **Video-Einspeiser für Front- und Rückfahrkamera und zwei weitere Video-Quellen**

### **Produktfeatures**

- **Video-Einspeiser für Werks-Infotainment Systeme**
- **1 FBAS Eingang für Rückfahrkamera**
- **1 FBAS Eingang für Frontkamera**
- **2 FBAS Video-Eingänge für Nachrüstgeräte (z.B. DVD-Player, DVB-T Tuner)**
- **Automatische Umschaltung auf Rückfahrkamera-Eingang beim Einlegen des Rückwärtsganges**
- **Automatische Front Kamera Schaltung nach Rückwärtsgang für 10 Sekunden**
- **Abstandslinien für Rückfahrkamera aktivierbar (nicht für alle Fahrzeuge verfügbar)**
- **Bildfreischaltung während der Fahrt (NUR für eingespeistes Video)**
- **Video-Eingänge NTSC kompatibel**

### **Inhaltsverzeichnis**

### **1. Vor der Installation**

- 1.1. Lieferumfang
- 1.2. Überprüfen der Interface-Kompatibilität mit Fahrzeug und Zubehör
- 1.3. Boxen und Anschlüsse Video Interface
- 1.4. Einstellungen der 8 Dip-Schalter (schwarz)
- 1.4.1. Einstellung Stromversorgungsausgang (Dip 1)
- 1.4.2. Aktivierung der Interface-Video-Eingänge (Dip 2-3)
- 1.4.3. Rückfahrkamera-Einstellungen (Dip 5)
- 1.4.4. Aktivierung Frontkamera Rückschaltung (Dip 6)
- 1.4.5. Aktivierung der Abstandslinien (Dip 7)
- 1.4.6. Monitorauswahl (Dip 8)
- 1.5. Einstellungen der 4 Dip-Schalter (CAN-Funktion rot)

### **2. Installation**

- 2.1. Anschlussort
- 2.1.1. Ausbau der MBUX Head-Unit im Sprinter (W907)
- 2.1.2. Einbauort RL4-MBN6
- 2.2. Anschluss Schema
- 2.3. Anschluss
- 2.3.1. Bildsignalleitung Head Unit Typ 1
- 2.3.2. Bildsignalleitung Head Unit Typ 2
- 2.3.3. 10-Pin Strom / CAN Kabel
- 2.3.4. Installation mit Anschluss an CAN-Bus oder analog (ohne CAN-Bus)
- 2.3.4.1. Anschlussorte
- 2.3.4.2. Alternativer Anschlussort Strom/CAN Sprinter W907/910
- 2.3.4.3. Installation mit analogem Anschluss (ohne CAN-Bus)
- 2.3.5. After-Market Rückfahrkamera
- 2.3.5.1. Fall 1: Interface erhält das Rückwärtsgangsignal
- 2.3.5.2. Fall 2: Interface erhält kein Rückwärtsgangsignal
- 2.3.6. Stromversorgungsausgang
- 2.3.6.1. After-Market Frontkamera
- 2.4. Anschluss Video-Interface und externer Taster
- 2.5. Anschluss Video Quellen
- 2.6. Audio-Einspeisung
- 2.7. Bildeinstellungen und Abstandslinien

### **3. Bedienung des Interface**

- **4. Technische Daten des Video-Interface**
- **5. FAQ – Fehlersuche Interface Funktionen**
- **6. Technischer Support**

### **Rechtlicher Hinweis**

Der Fahrer darf weder direkt noch indirekt durch bewegte Bilder während der Fahrt abgelenkt werden. In den meisten Ländern/Staaten ist dieses gesetzlich verboten. Wir schließen daher jede Haftung für Sach- und Personenschäden aus, die mittelbar sowie unmittelbar durch den Einbau sowie Betrieb dieses Produkts verursacht wurden. Dieses Produkt ist, neben dem Betrieb im Stand, lediglich gedacht zur Darstellung stehender Menüs (z.B. MP3 Menü von DVD-Playern) oder Bilder der Rückfahrkamera während der Fahrt.

Veränderungen/Updates der Fahrzeugsoftware können die Funktionsfähigkeit des Interface beeinträchtigen. Softwareupdates für unsere Interfaces werden Kunden bis zu einem Jahr nach Erwerb des Interface kostenlos gewährt. Zum Update muss das Interface frei eingeschickt werden. Kosten für Ein- und Ausbau werden nicht erstattet.

### **1. Vor der Installation**

Vor der Installation sollte dieses Manual durchgelesen werden. Für die Installation sind Fachkenntnisse notwendig. Der Installationsort des Video Interface muss so gewählt werden, dass es weder Feuchtigkeit noch Hitze ausgesetzt ist.

**Vor der endgültigen Installation im Fahrzeug empfehlen wir nach Anschluss einen Testlauf, um sicherzustellen, dass Fahrzeug und Interface kompatibel sind. Aufgrund produktionsbedingter Änderungen des Fahrzeugherstellers besteht immer die Möglichkeit der Inkompatibilität.**

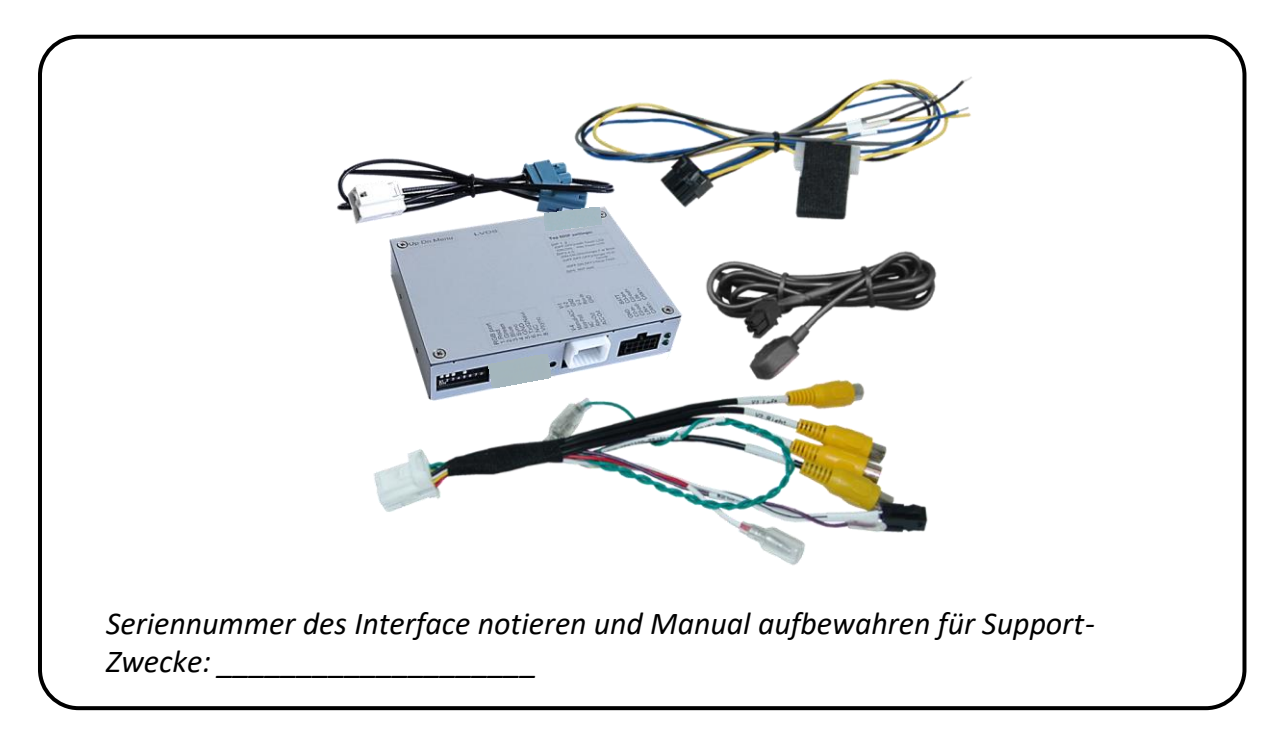

### **1.1. Lieferumfang**

### **1.2. Überprüfen der Interface-Kompatibilität mit Fahrzeug und Zubehör**

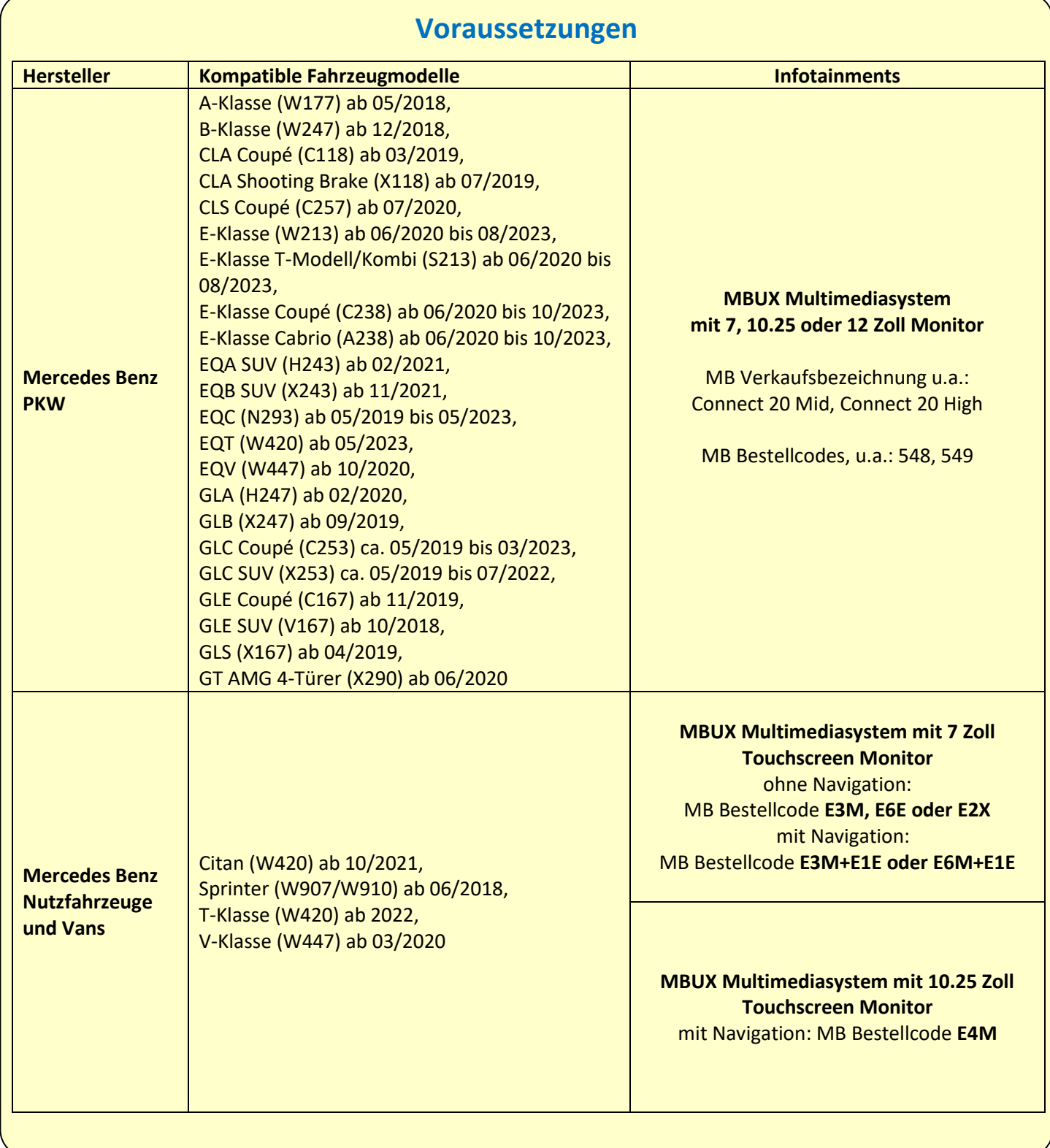

# **Einschränkungen**

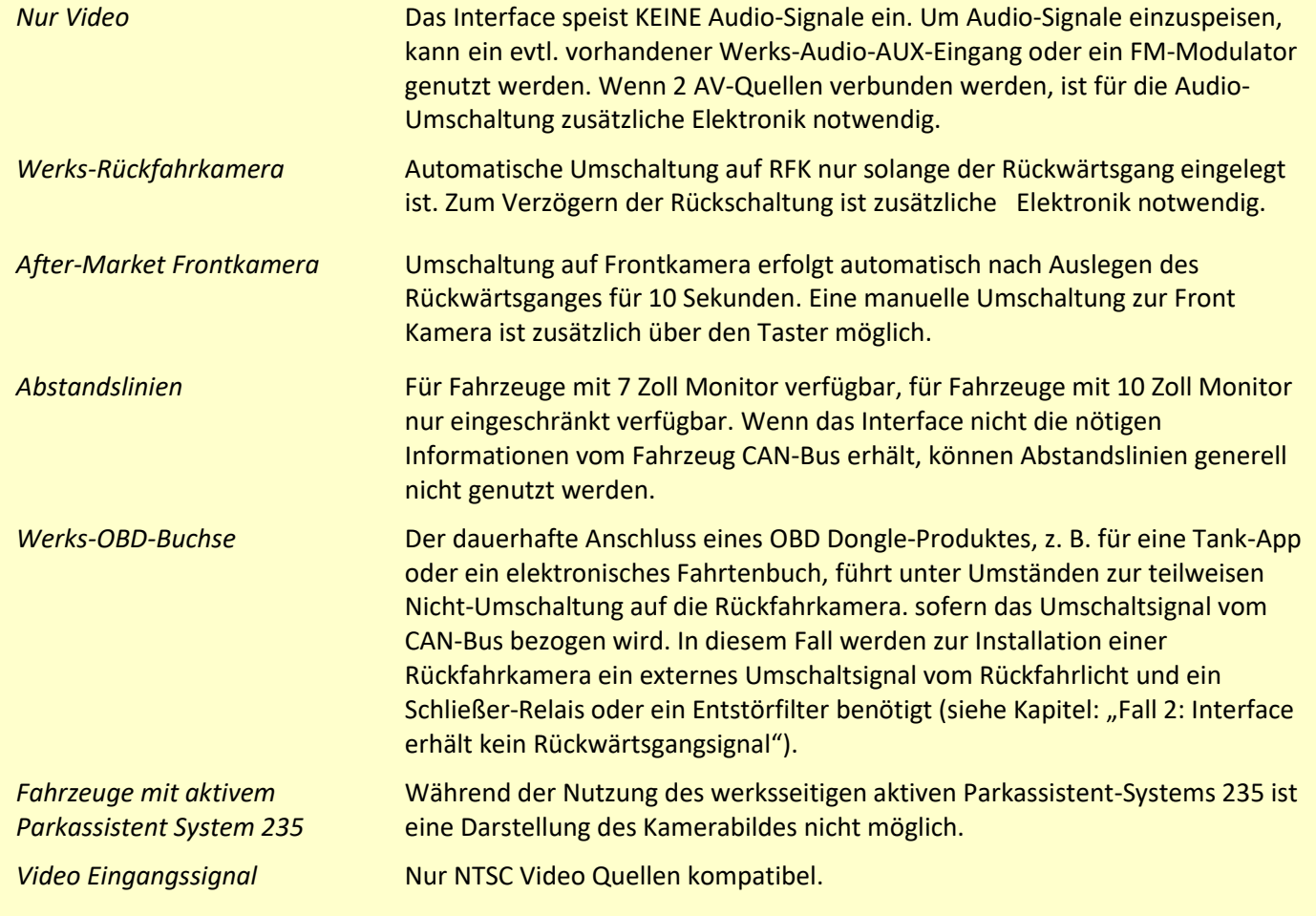

### **1.3. Boxen und Anschlüsse – Video Interface**

Das Video-Interface konvertiert die Video Signale der Nachrüstquellen in ein LVDS Signale welches über verschiedene Schaltoptionen in den Werks-Monitor eingespeist wird. Ebenso liest es die digitalen Signale aus dem CAN-Bus aus und konvertiert diese wiederum für das Video-Interface.

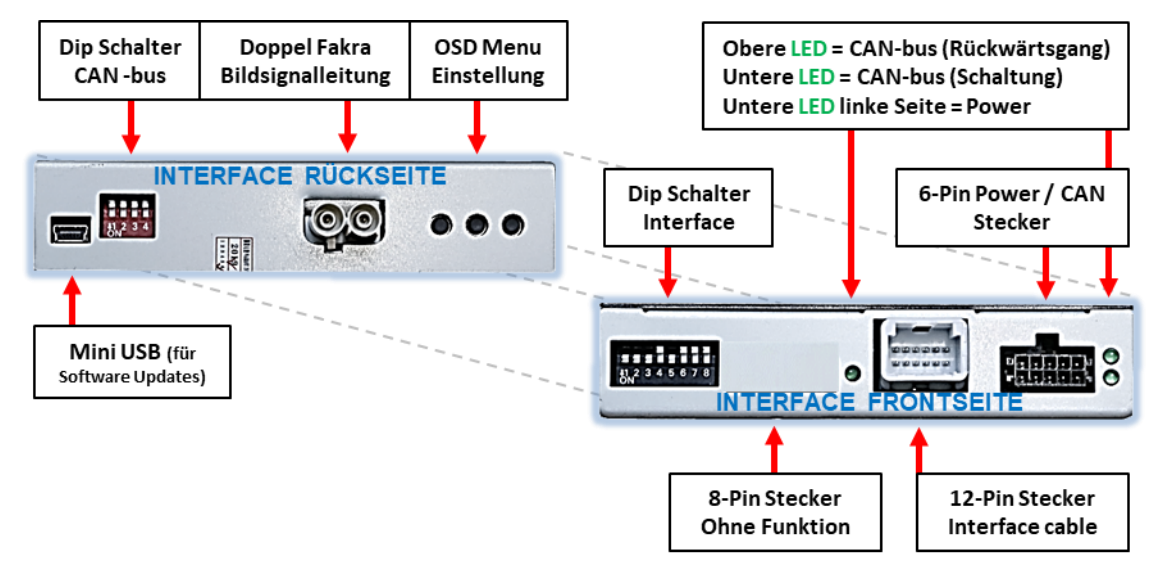

**Es gibt 2 unterschiedliche Interface-Versionen:**

**Version mit 6-Dip-Schaltern auf der Gehäuse-Oberseite**

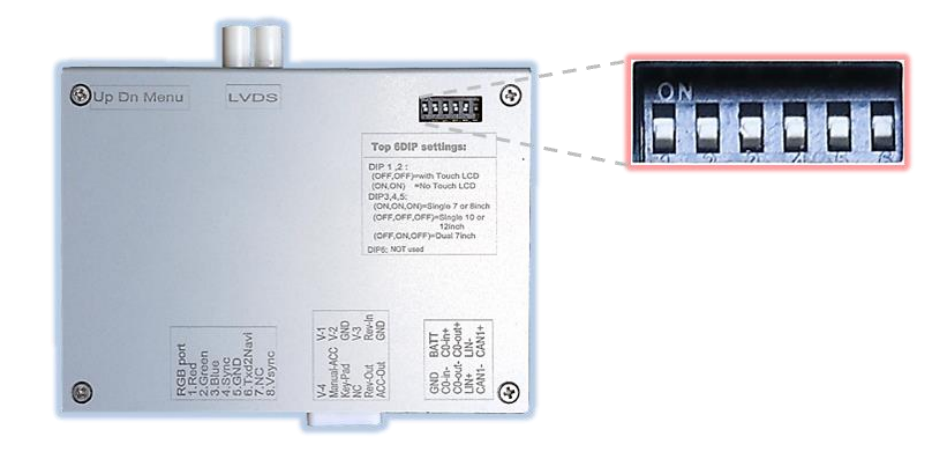

**Version ohne 6 Dip-Schalter auf der Gehäuse Oberseite**

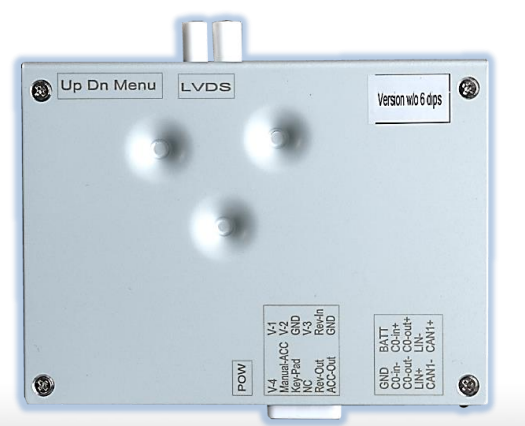

### **1.4. Einstellungen der 8 Dip-Schalter (Box Frontseiteschwarz)**

Manche Einstellungen müssen über die 8-Pin Dip-Schalter des Video-Interface vorgenommen werden. Dip Position **OBEN = OFF und UNTEN=ON**

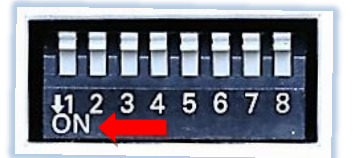

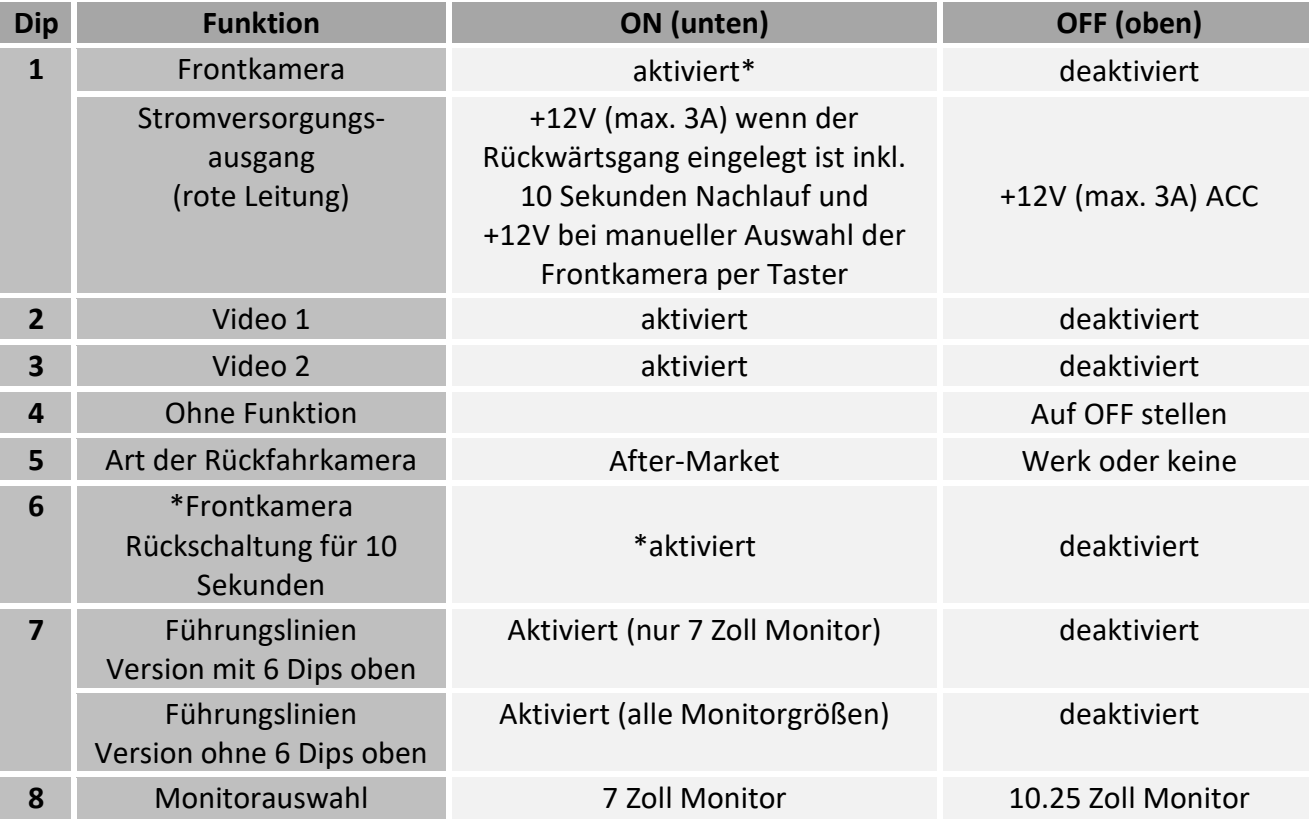

\*Umschaltung auf Frontkamera erfolgt automatisch nach Auslegen des Rückwärtsganges für 10 Sekunden.

Detaillierte Informationen in den folgenden Kapiteln.

### **1.4.1. Einstellung - Stromversorgungsausgang (Dip 1)**

Bei Dip-Schalterstellung **ON** liefert die rote Leitung des Video Interface die Stromversorgung +12V (max. 3A) wenn der Rückwärtsgang eingelegt ist und zusätzliche 10 Sekunden Nachlauf für die Frontkamera, nachdem der Rückwärtsgang wieder ausgelegt wurde. Ebenso werden bei manueller Auswahl der Frontkamera (kurzer Druck des externen Tasters) über die rote Leitung +12V für die Frontkamera bereitgestellt.

Bei Dip-Schalterstellung **OFF** liefert die rote Leitung des Video Interface dauerhaft +12V ACC (max 3A).

Beschreibung der roten Leitung): siehe Kapitel "Stromversorgungsausgang".

### **1.4.2. Aktivierung der Interface-Video-Eingänge (Dip 2-3)**

Nur auf die per Dip-Schalter aktivierten Video-Eingänge kann beim Umschalten auf die Video-Quellen zugegriffen werden. Es wird empfohlen, nur die erforderlichen Eingänge zu aktivieren. Die deaktivierten Eingänge werden beim Umschalten ausgelassen.

**Hinweis:** Dip 4 ist ohne Funktion und muss auf **OFF** gestellt werden!

### **1.4.3. Rückfahrkamera-Einstellungen (Dip 5)**

Bei Dip-Schalterstellung **OFF** schaltet das Interface auf Werksbild für vorhandene Werks-Rückfahrkamera oder Werks-PDC Darstellung solange der Rückwärtsgang eingelegt ist. Bei Dip-Schalterstellung **ON** schaltet das Interface auf den Rückfahrkamera-Eingang solange der Rückwärtsgang eingelegt ist.

### **1.4.4. Aktivierung - Frontkamera Rückschaltung (Dip 6)**

Bei Dip-Schalterstellung **ON** schaltet das Interface nach Auslegen des Rückwärtsganges für 10 Sekunden von der Rückfahrkamera auf den Frontkamera Eingang. Zusätzlich ist eine manuelle Umschaltung auf den Frontkamera Eingang per Taster (kurzer Druck) aus jedem Bildmodus möglich. (Auf korrekte Einstellung des Stromversorgungsausgangs achten (Dip1)!

### **1.4.5. Aktivierung der Abstandslinien (Dip 7)**

Bei Dip-Schalterstellung **ON** werden die Abstandslinien im Display dargestellt. Bei Dip-Schalterstellung **OFF** werden die Abstandslinien nicht angezeigt.

- Version mit 6-Dip-Schaltern auf der Gehäuse-Oberseite: Abstandslinien sind nur bei Infotainments mit 7-Zoll Monitor möglich.
- Version ohne 6-Dip-Schalter auf der Gehäuse-Oberseite: Sämtliche Monitorgrößen werden unterstützt.

**Hinweis:** Erhält das Interface keine Daten von dem Fahrzeug CAN-Bus (manche Fahrzeuge sind nicht kompatibel), können Abstandslinien für den Rückwärtsgang nicht gezeigt werden, auch wenn sie nach einer Stromlosschaltung einmalig im Display erscheinen.

### **1.4.6. Monitorauswahl (Dip 8)**

Dip-Schalter 8 regelt die monitorspezifischen Bildeinstellungen. Falls der Monitor kein befriedigendes Bild zeigt, die Dip-Schalterstellung von Dip-8 ändern. Nach Schalterumstellung den 10-Pin Stromstecker an der Interface-Box kurz trennen.

### **Nach jeder Veränderung der Dip-Schalter-Einstellung muss ein Stromreset der Interface-Box durchgeführt werden!**

### **1.5. Einstellungen - 6 Dip-Schalter (Box Oberseite-schwarz)**

Die 6 Dipschalter an der Geräteoberseite dienen der Zuordnung der jeweiligen Monitorvariante.

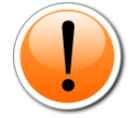

**Achtung: Im Gegensatz zu den anderen beiden Schalterbänken (8-Dip und 4-Dip) ist hier die Dip Position OBEN = ON und UNTEN=OFF!**

Nur bei Version mit 6 Dips oben!

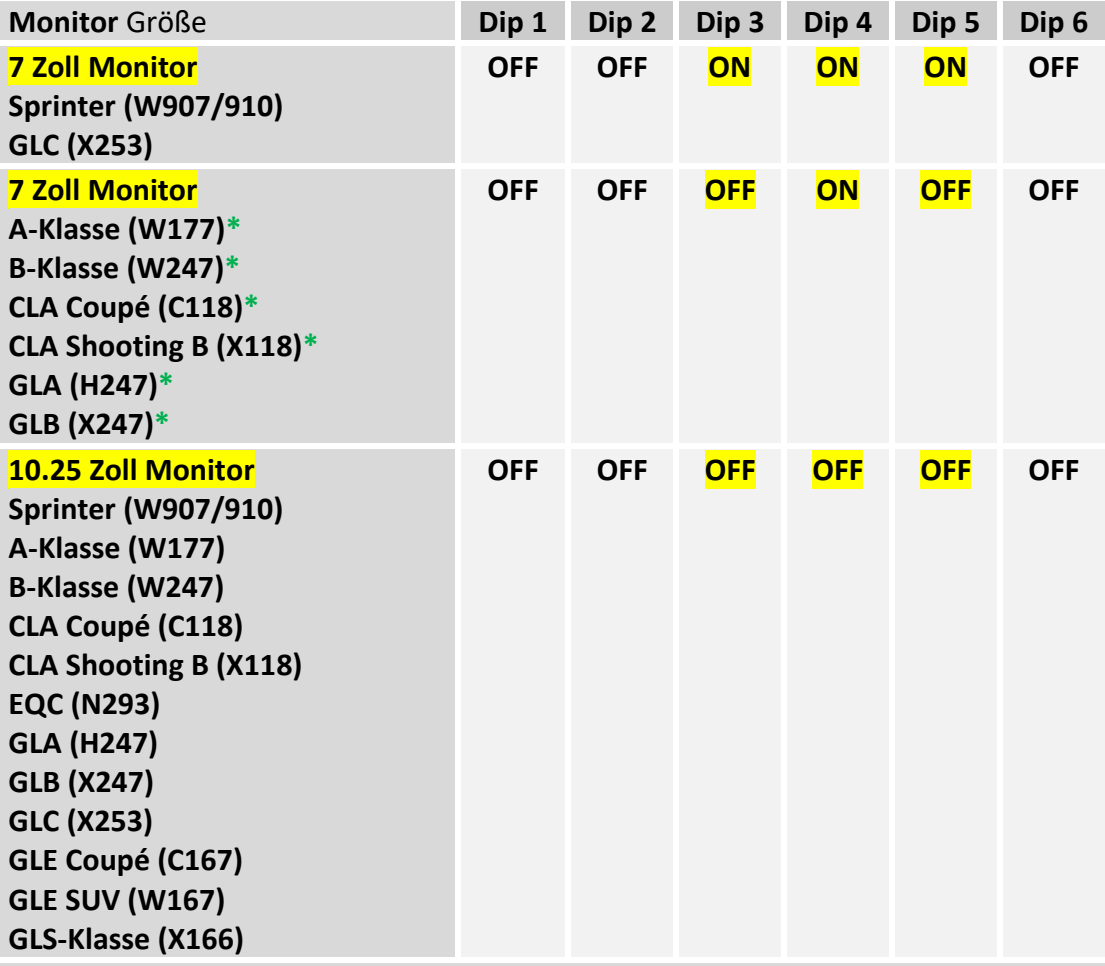

Genaue Baujahr- und Modellzuordnung siehe Seite 4

**\*Bei Bild- oder Touchproblemen in Fahrzeugen mit 7 Zoll Monitor auch die jeweils anderen Dipschalterstellungen ausprobieren!**

### **1.6. Einstellungen der 4 Dip-Schalter (CAN-Funktion - rot)**

Alle 4 Dip-Schalter des Video-Interfaces haben für den normalen Gebrauch keine Funktion und müssen auf OFF stehen.

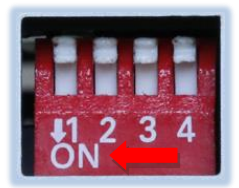

### Dip Position **OBEN = OFF und UNTEN=ON**

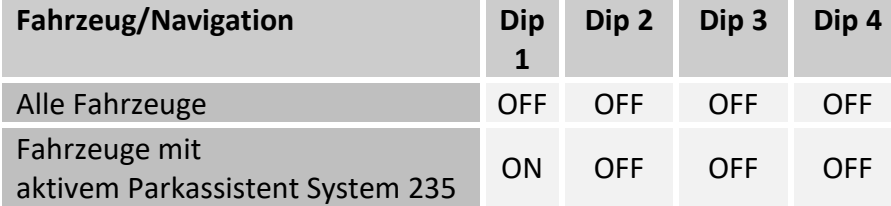

er<br>Binweis: Während der Nutzung des aktiven Parkassistent Systems 235 ist kein Kamerabild verfügbar. *۲*۵<br>Hinweis: Während der Nutzung des aktiven Parkassistent Systems 235 ist kein Kamerabild verfügbar. *۲*۵ **Nach jeder Veränderung der Dip-Schalter-Einstellung muss ein Stromreset durchgeführt werden!**

ග

### **2. Installation**

**Zündung ausstellen und Fahrzeugbatterie nach Werksangaben abklemmen! Darf gemäß Werksangaben die Fahrzeugbatterie nicht abgeklemmt werden, reicht es in den meisten Fällen aus, das Fahrzeug in den Sleep-Modus zu versetzen. Sollte dieses nicht funktionieren, kann die Fahrzeugbatterie mit einer Widerstandsleitung abgeklemmt werden.**

**Wie bei jeder Installation von Nachrüstgeräten, ist nach der Installation eine Ruhestromprüfung aller nachgerüsteten Geräte vorzunehmen um sicherzustellen, dass im Fahrzeug Sleep-Modus eine Abschaltung der Geräte in den Stand-by Modus erfolgt.**

**Vor der endgültigen Installation empfehlen wir einen Testlauf, um sicherzustellen, dass Fahrzeug und Interface kompatibel sind. Aufgrund von Änderungen in der Produktion des Fahrzeugherstellers besteht immer die Möglichkeit einer Inkompatibilität.**

### **2.1. Anschlussort**

Abhängig vom Fahrzeugmodell ist der Verbauort der MBUX Head-Unit an welcher der Anschluss erfolgt, unterschiedlich.

### **Beispiele:**

- A-Klasse (W177), B-Klasse (W247), CLA (C118/X118), GLA (H247): An der A-Säule der Fahrerseite
- GLE (W167 und C167): Unter dem Beifahrersitz
- Sprinter (W907/910): Hinter dem Werks-Monitor
- Citan/T-Klasse W420: Hinter dem Handschuhfach

# Nanual

### **2.1.1 Ausbau der MBUX Head-Unit im Sprinter (W907)**

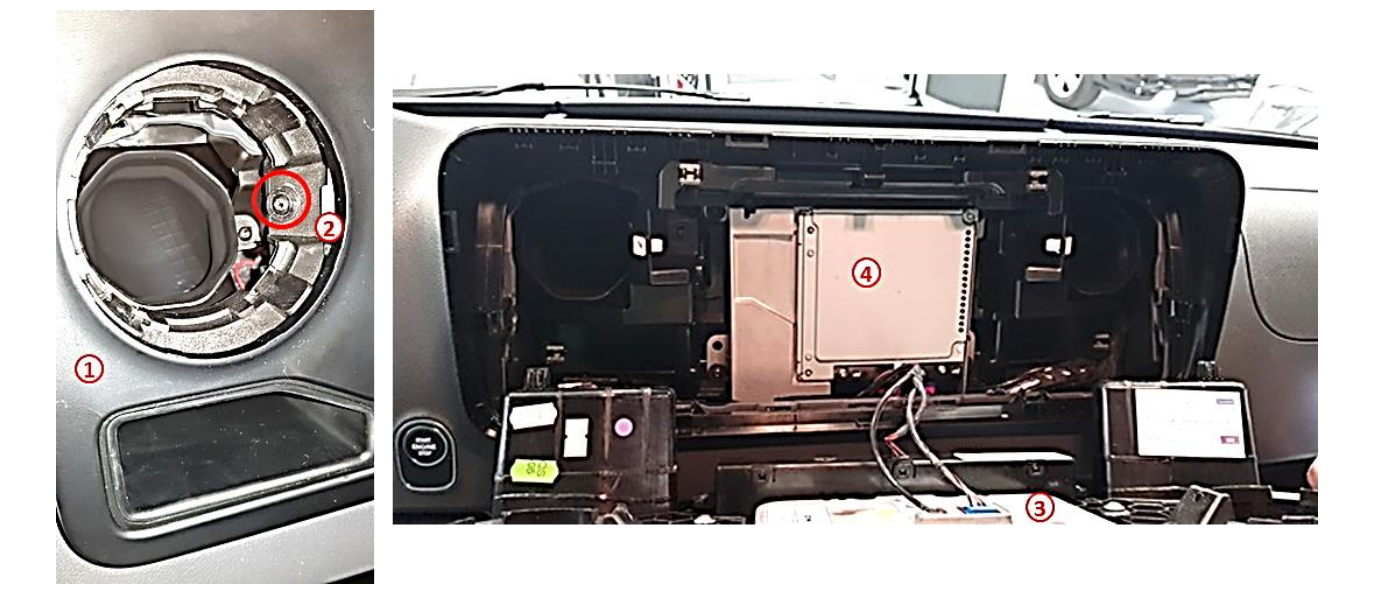

- Die beiden Entlüftungsöffnungen mit einem MB-Spezialwerkzeug entfernen.
	- $\sum$  Die versteckte Schraube unter jeder Lüftungsöffnung lösen.
- Die Frontabdeckung ausbauen der Monitor bleibt in der Frontabdeckung.
- Die Head-Unit ausbauen.

### **2.1.2. Einbauort des RL4-MBN6**

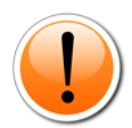

Der Einbau der Interface-Box nahe oder hinter der MBUX Head-Unit ist wegen thermischer Probleme generell bei allen Fahrzeugen zu vermeiden, da diese eine sehr hohe Wärmeentwicklung hat. Insbesondere beim Sprinter W907/910 ist der Bereich um die MBUX Head-Unit zusätzlich mit Wärmeentwicklung durch Sonneneinstrahlung und die Heizungsrohre belastet. Beim Sprinter W907/910 wird darum empfohlen, das Video Interface, wie auf den Bildern zu sehen, in der Mittelkonsole unterhalbe des MBUX Systems zu verbauen.

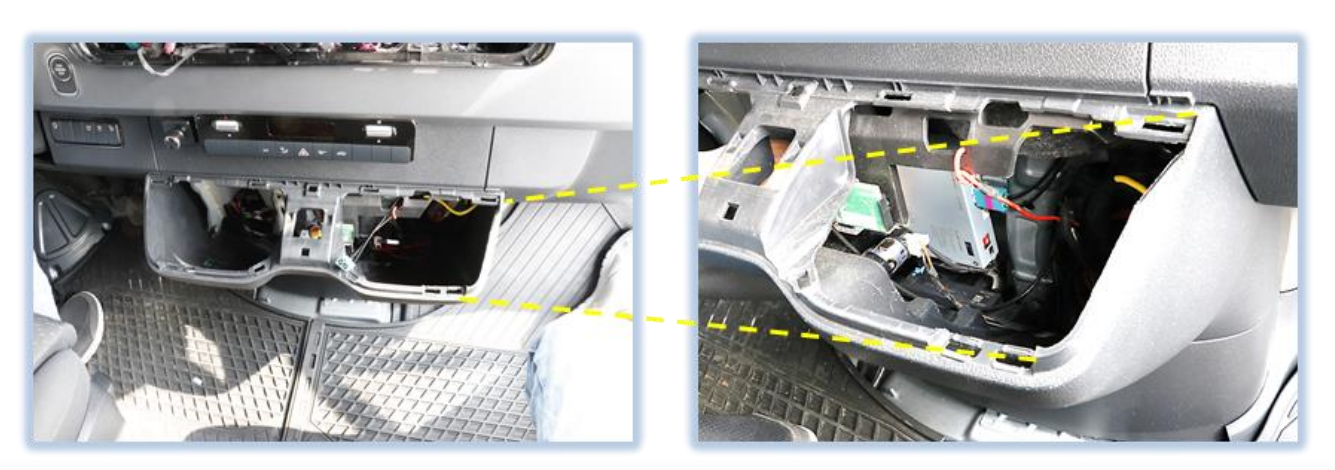

# **Einbauort - Sprinter**

Seite<sup>1</sup>

# **IMENTIEL**

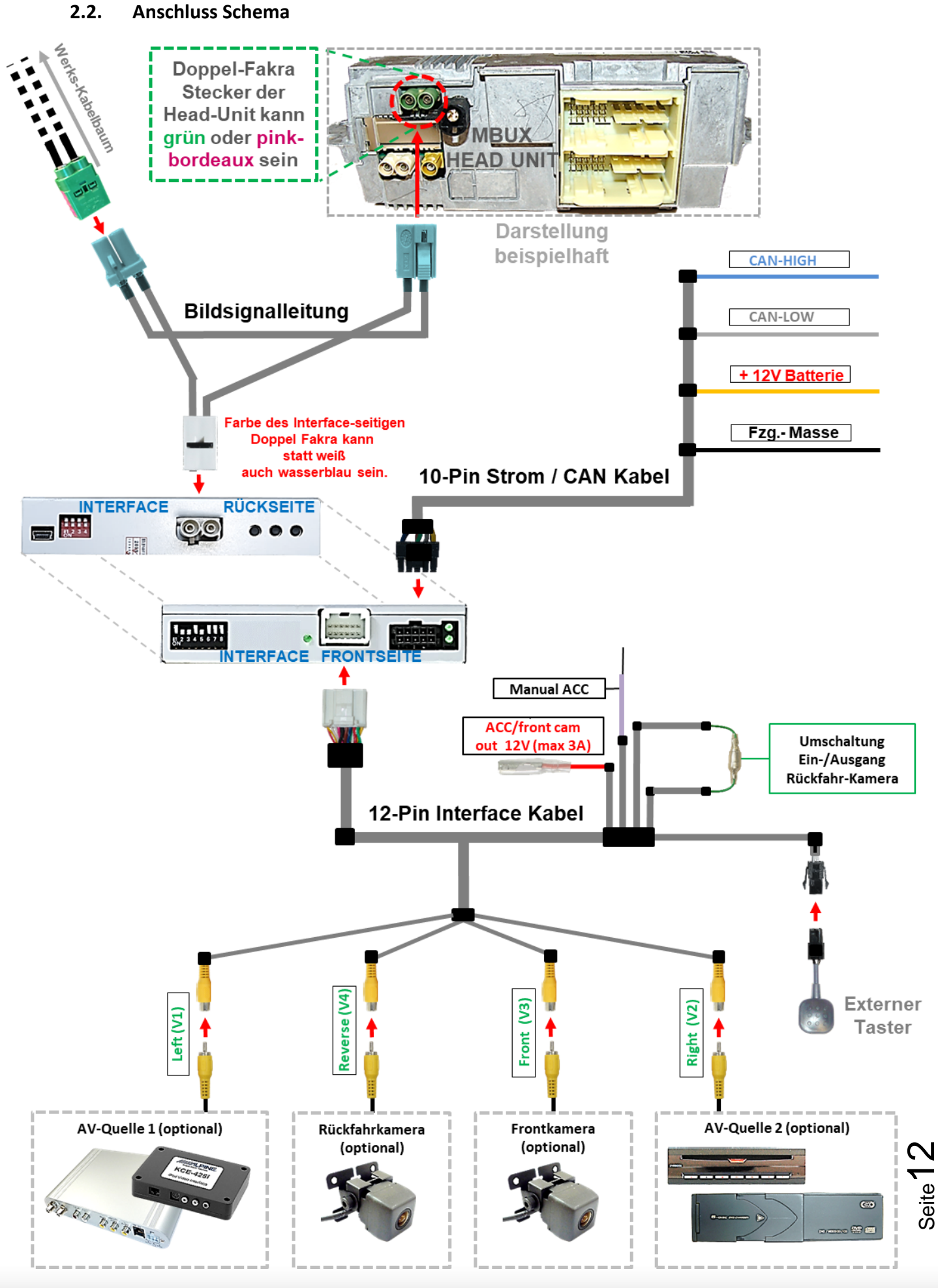

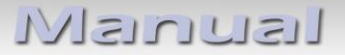

### **2.3. Anschluss**

**Achtung: Je nach Fahrzeug wurden zwei unterschiedliche Head Units verbaut. Der Anschluss differiert zwischen HU Typ 1 und HU Typ 2**

# **Head Unit Typ 1**<br>**Head Unit Typ 2**<br>**Heaux farbener Doppel Fakra Crüner Doppel Fakra** (pink/bordeaux nicht vorhanden)  **Pink/bordeaux farbener Doppel Fakra**

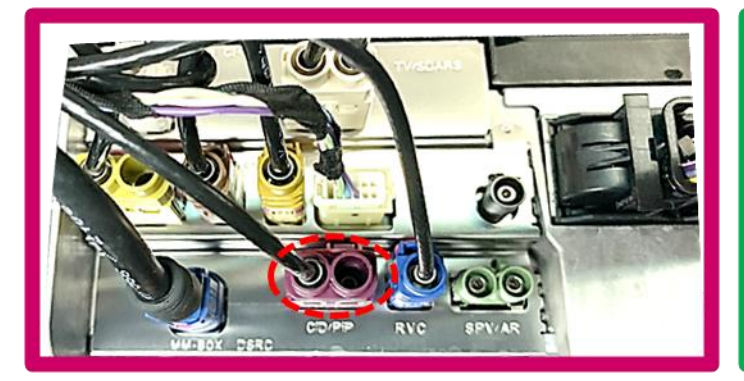

**MBUX 10.25 Zoll mit Navigation** MB Bestellcode: **E4M**

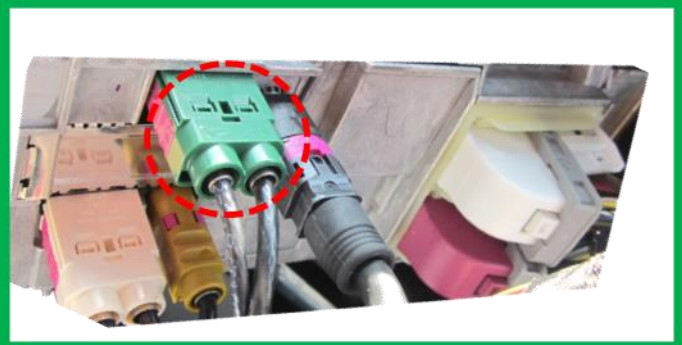

**MBUX 7 Zoll <u>mit</u> Navigation MBUX 7 Zoll ohne Navigation**<br>MB Bestellcode: **E3M+E1E** MB Bestellcode: **E3M** (ohne E1E MB Bestellcode: **E3M+E1E** MB Bestellcode: **E3M** (**ohne E1E**)

### **2.3.1. Bildsignalleitung - Head Unit Typ 1**

### **Ist ein pink/bordeaux farbener Doppel Fakra vorhanden wird die Bildsignalleitung immer an diesem angeschlossen.**

Die Head Unit ausbauen und die **pink-bordeaux farbene** Doppel Fakra Buchse an der Rückseite abstecken.

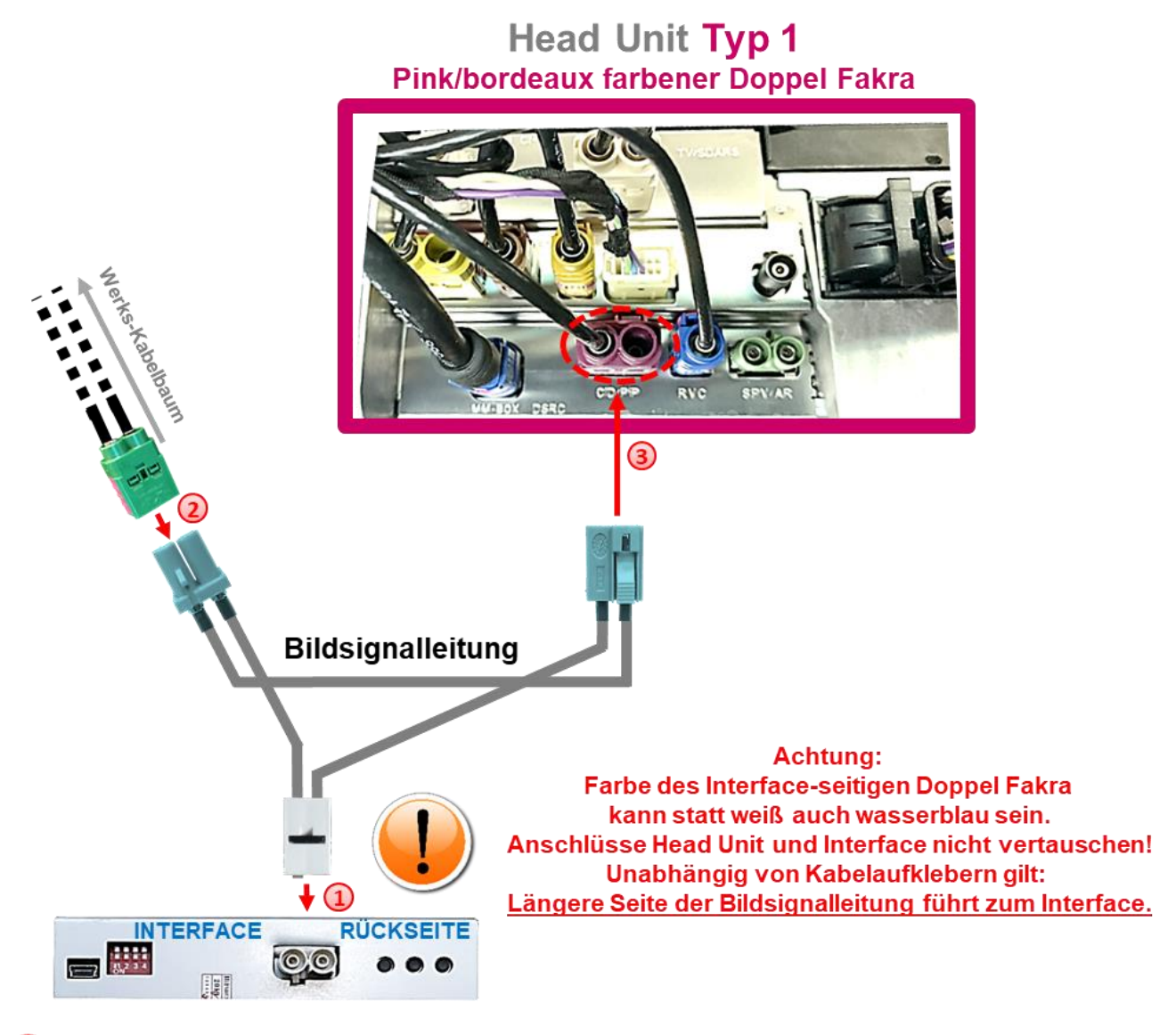

Die weiße Doppel Fakra Buchse der mitgelieferten Bildsignalleitung am Doppel Fakra Stecker des Video Interface anschließen.

Die Doppel Fakra Buchse der Werks-Bildsignalleitung am **pink-bordeaux** farbenen Doppel Fakra Stecker der Head Unit abstecken und am wasserblau farbenen Doppel Fakra Stecker der mitgelieferten Bildsignalleitung anschließen.

Die wasserblau farbene Doppel Fakra Buchse der mitgelieferten Bildsignalleitung am zuvor freigewordenen **pink-bordeaux** farbenen Doppel Fakra Stecker der Head Unit anschließen.

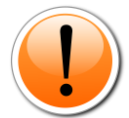

Achtung: Der Anschluss der Bildsignalleitung erfolgt ausschließlich am Doppel Fakra der Head Unit, auch wenn dieser nur einseitig belegt ist!

Seite $14$ 

### **2.3.2. Bildsignalleitung - Head Unit Typ 2**

**Ist kein pink/bordeaux farbener Doppel Fakra vorhanden wird die Bildsignalleitung immer am grünen Doppel Fakra angeschlossen.**

Die Head Unit ausbauen und die **grüne** Doppel Fakra Buchse an der Rückseite abstecken.

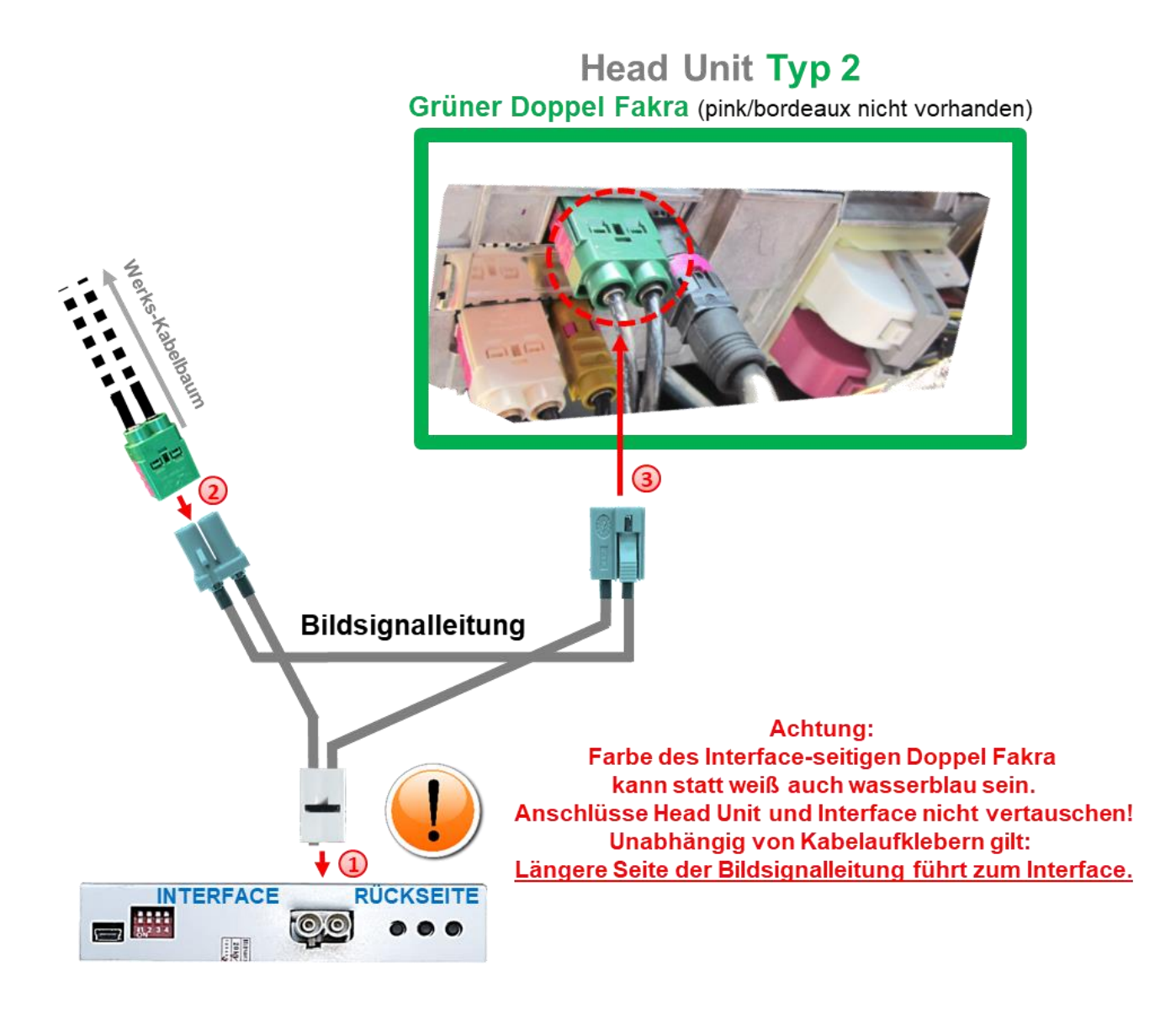

Die weiße Doppel Fakra Buchse der mitgelieferten Bildsignalleitung am Doppel Fakra Stecker des Video Interface anschließen.

Die Doppel Fakra Buchse der Werks-Bildsignalleitung am **grünen** Doppel Fakra Stecker der Head Unit abstecken und am wasserblau farbenen Doppel Fakra Stecker der mitgelieferten Bildsignalleitung anschließen.

Die wasserblau farbene Doppel Fakra Buchse der mitgelieferten Bildsignalleitung am zuvor freigewordenen **grünen** Doppel Fakra Stecker der Head Unit anschließen.

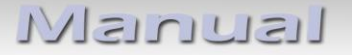

#### **2.3.3. 10-Pin Strom / CAN Kabel**

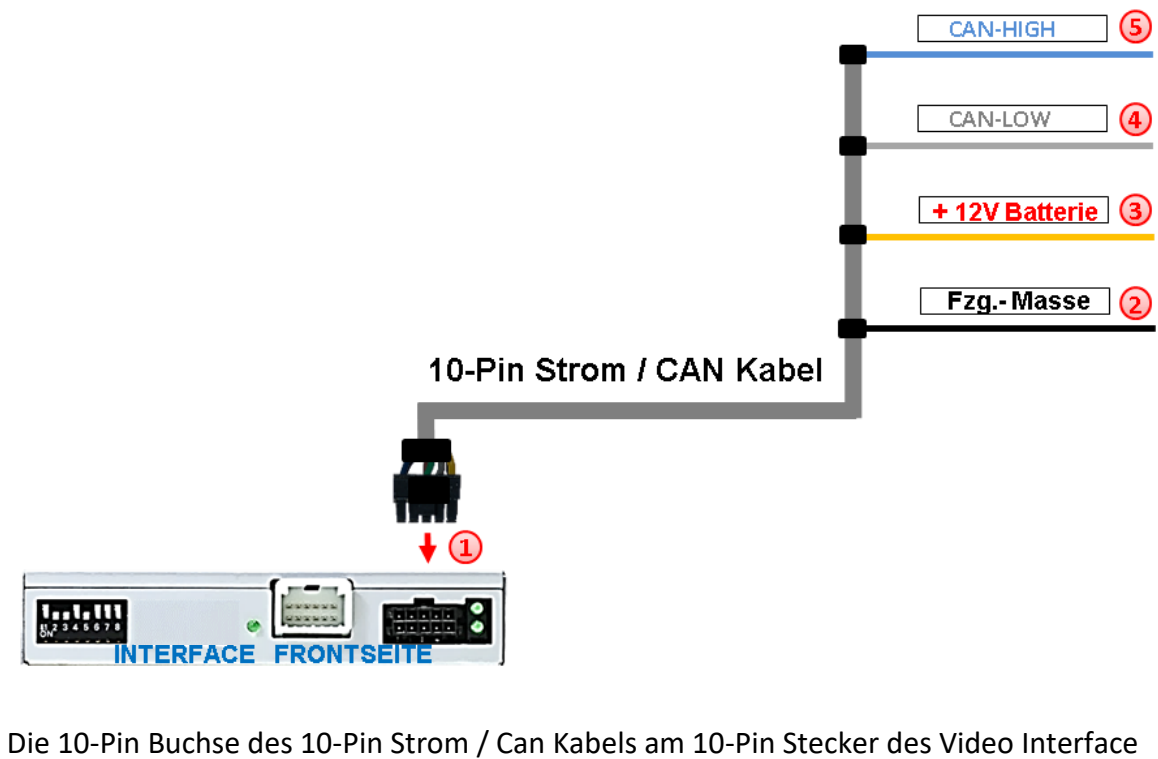

anschließen.

Die einzelne **schwarze Leitung** des 10-Pin Power/CAN Kabels an stabiler Fahrzeug-Masse anschließen.

Die einzelne **gelbe Leitung** des 10-Pin Power/CAN Kabels an +12V Dauerstrom anschließen (Stromversorgung muss startstabil sein!) Die einzelne **graue Leitung** des 10-Pin Power/CAN Kabels an CAN Low anschließen (siehe nachfolgende Anschlussorte)

Die einzelne **blaue Leitung** des 10-Pin Power/CAN Kabels an CAN High anschließen (siehe nachfolgende Anschlussorte)

**Anschlussdiagramme:** siehe nächstes Kapitel

### **2.3.4 Installation mit Anschluss an CAN-Bus oder analog (ohne CAN-Bus)**

Das RL4-MBN6 kann sowohl über CAN-Bus eingebunden werden als auch anlog komplett ohne CAN-Bus betrieben werden.

Bei der Einbindung über CAN-Bus wird das Interface über dieses eingeschaltet und das R-Gang Signal i.d.R. aus diesem erkannt (nicht alle Fahrzeuge).

Beim MBUX mit 7 Zoll Monitor können bei einigen Fahrzeugen Fahrweglinien angezeigt werden. Um CAN-Bus Inkompatibilität zu vermeiden oder Aufbaurichtlinien zu entsprechen ist auch der analoge Anschluss möglich. Dabei wird das Interface über +12V Schalteingänge eingeschaltet und auf den Rückfahrkameraeingang umgeschaltet. Die Anzeige von Fahrweglinien entfällt.

### **2.3.4.1. Anschlussorte Strom/CAN - alle Fahrzeuge**

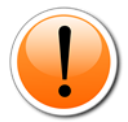

**Achtung:** Der Anschluss der beiden CAN Leitungen darf nur an den vorgegebenen Stellen stattfinden. Abgreifen der CAN Informationen an anderer Stelle kann Fehlfunktionen hervorrufen.

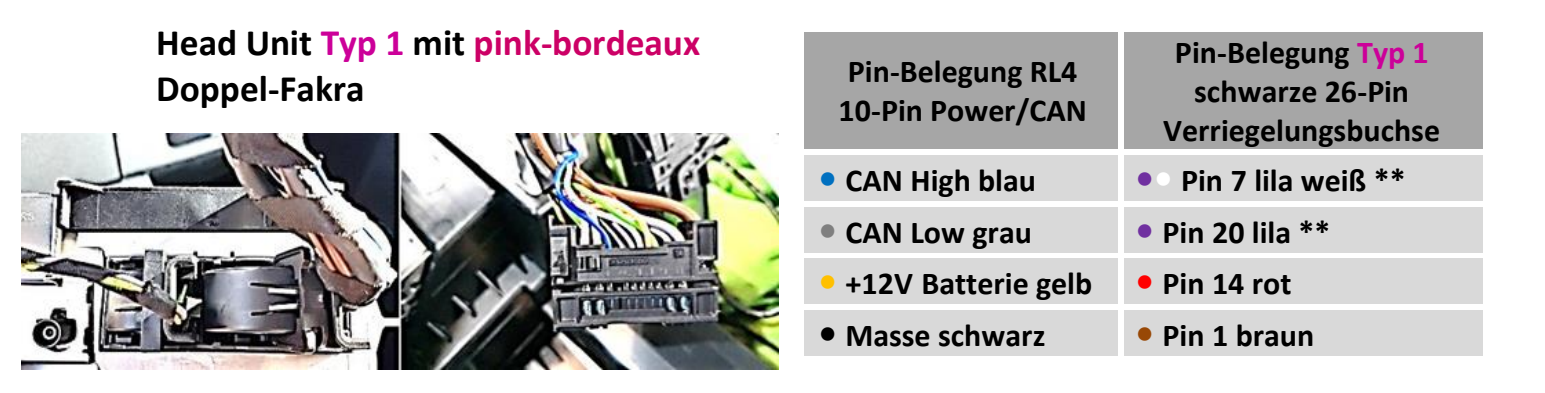

Alternativ kann auch der Plug&Play Anschluss mit Artikel **PNP-MBUX26P** vorgenommen werden.

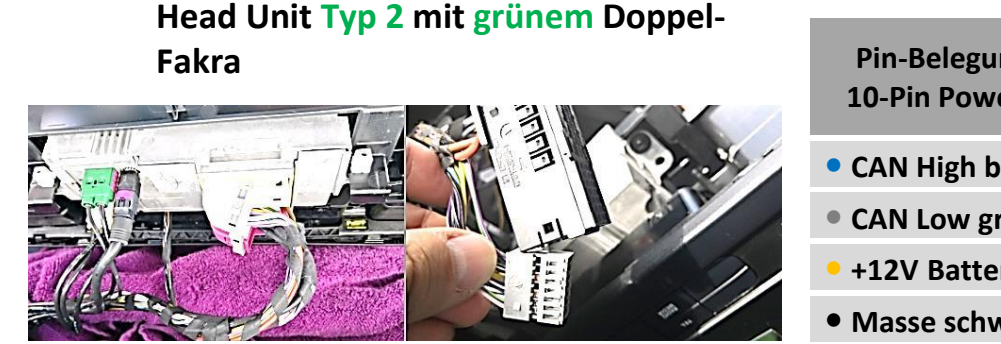

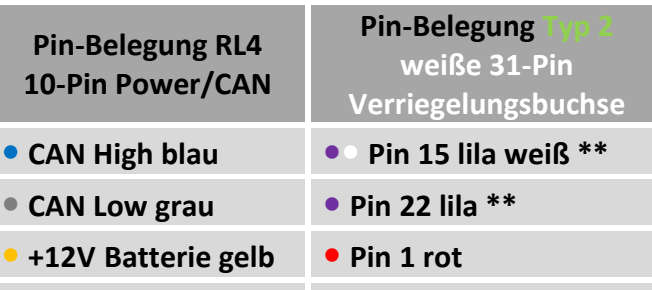

**• Masse schwarz • Pin 6 braun**

Alternativ kann auch der Plug&Play Anschluss mit Artikel **PNP-MBUX31P** vorgenommen werden.

\*\* Die CAN-Bus Farben am Fahrzeug können auch gelb/weiß und gelb sein!

### **2.3.4.2. Alternativer Anschlussort Stom/CAN - Sprinter W907/910**

Als alternative Anschlussmöglichkeit kann bei beiden HU Typen **sofern eine RFK Vorrüstung (Code FR7) besteht**, Strom und CAN auch an der 4-Pin Buchse mit gleichen Kabelfarben unter dem Fahrersitz abgegriffen werden.

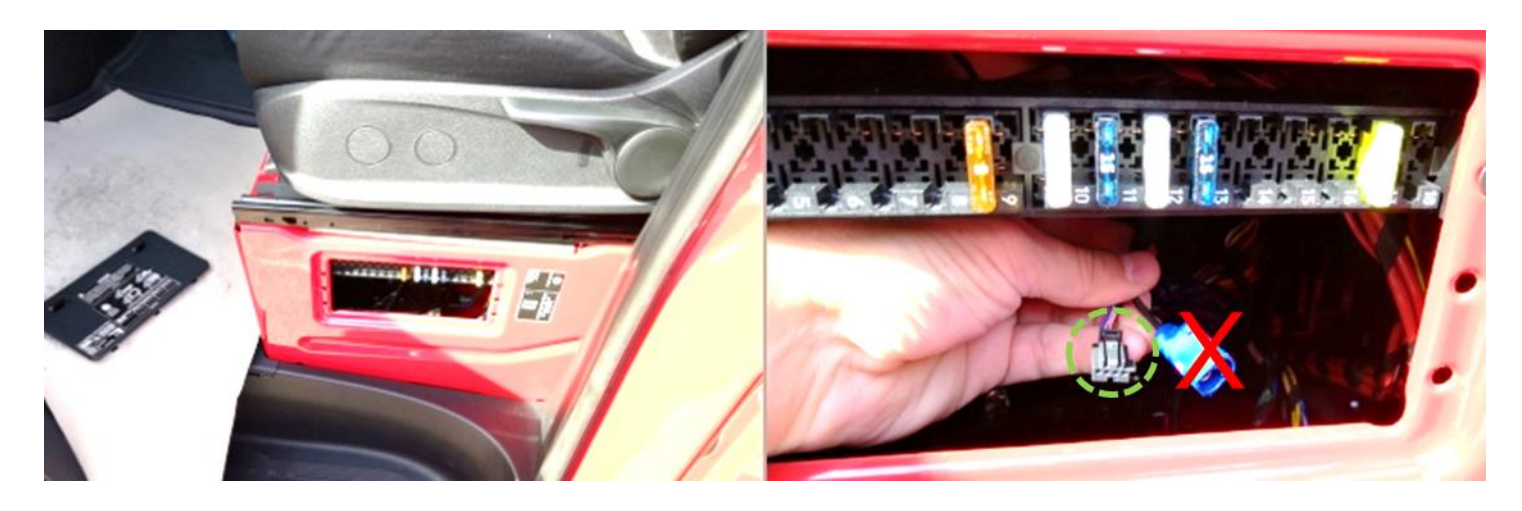

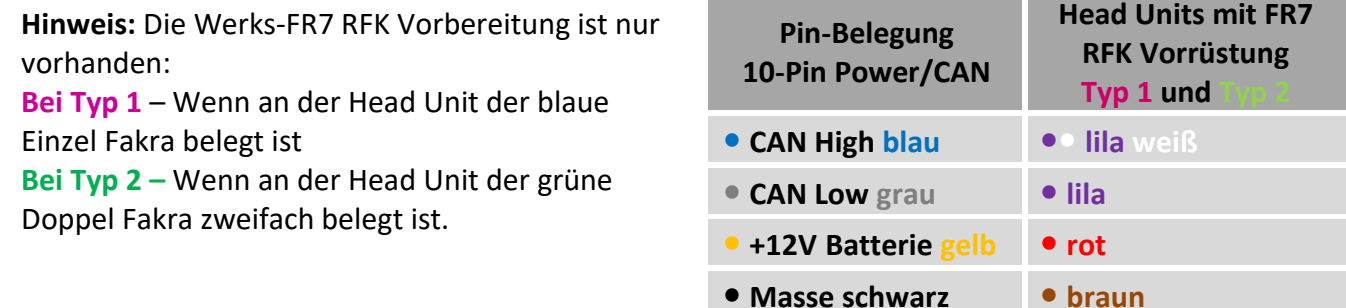

**Keine Haftung für genannte Kabelfarben und Pin-Belegung! Änderungen in der Produktion seitens der Hersteller sind jederzeit möglich. Hier aufgeführte Informationen müssen beim Einbau durch den Techniker überprüft werden.**

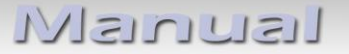

### **2.3.4.3. Installation mit analogem Anschluss (ohne CAN-Bus)**

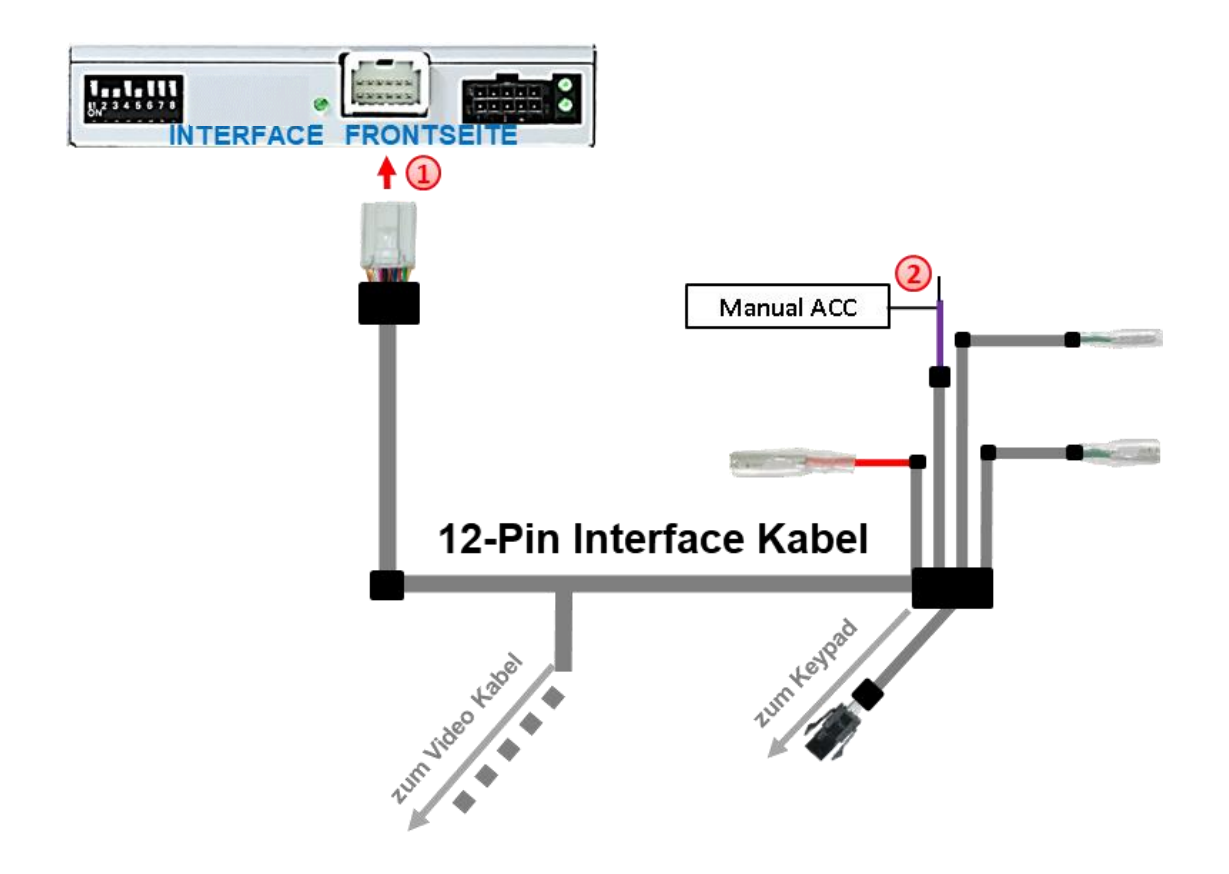

Die 12-Pin Buchse des beigefügten 12-Pin Interface Kabels an den 12-Pin Stecker des Video Interface anschließen.

Die violett farbene Leitung **Manual ACC** (Schalteingang +12V) des 12-Pin Interface Kabels an **S-Kontakt 86s oder Klemme 15** (z.B. Handschuhfachbeleuchtung) anschließen.

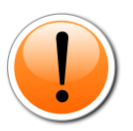

#### **Hinweis:**

Nur solange das Video-Interface über +12V und Manual ACC eingeschaltet ist, ist auch der Bildschirm des MBUX eingeschaltet. Anderenfalls ist das Werks-Bild schwarz. Bei der Auswahl des Einschaltsignals muss geprüft werden, ob das Werks-Bild in allen gewünschten Betriebszuständen verfügbar ist.

Bei analogem Anschluss des Video-Interface (ohne CAN-Bus) muss auch ein manueller Anschluss der Rückfahrkamera erfolgen. (siehe Punkt **2.3.5.2**.: Fall 2: Interface erhält kein Rückwärtsgangsignal)

### **2.3.5. After-Market Rückfahrkamera**

Manche Fahrzeuge haben einen anderen Rückwärtsgang-Code auf dem CAN-Bus, welcher mit dem Video-Interface nicht kompatibel ist. Daher gibt es 2 verschiedene Möglichkeiten der Installation. Wenn das Video-Interface ein Rückwärtsgang-Signal erhält, müssen +12V auf der grünen Leitung **"Reverse-OUT"** anliegen, während der Rückwärtsgang eingelegt ist.

**Hinweis**: Vor dem Test nicht vergessen, den Dip 5 des Video-Interface auf ON zu stellen.

### **2.3.5.1. Fall1: Interface erhält das Rückwärtsgangsignal aus dem CAN-Bus**

Liefert das Interface +12V auf der grünen Ausgangsleitung des 12-Pin Interface Kabels während der Rückwärtsgang eingelegt ist, schaltet das Interface automatisch auf den Rückfahrkamera-Eingang **"Camera IN"**, wenn der Rückwärtsgang eingelegt wird.

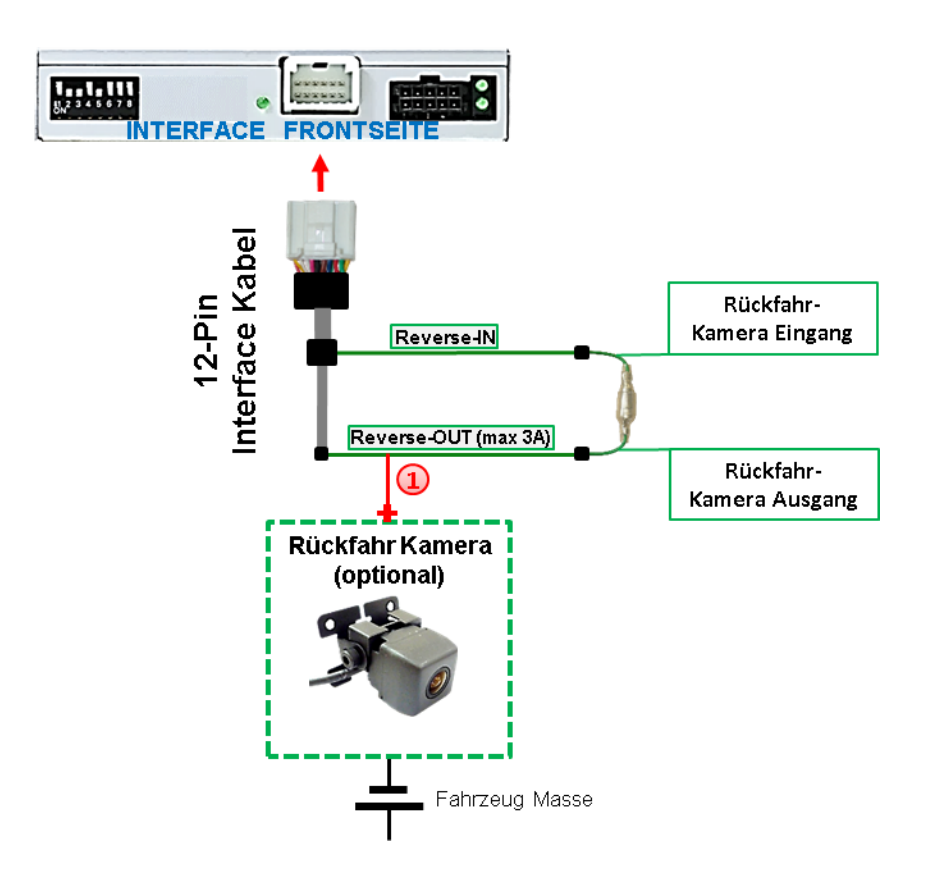

Zusätzlich kann die +12V (max 3A) Stromversorgung für die After-Market Rückfahrkamera über die grünen Leitungen des 12-Pin Interface Kabels erfolgen.

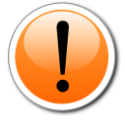

**Hinweis:** Der dauerhafte Anschluss eines OBD Dongle-Produktes, z. B. für eine Tank-App oder ein elektronisches Fahrtenbuch, führt unter Umständen zur teilweisen Nicht-Umschaltung auf die Rückfahrkamera, sofern das Umschaltsignal vom CAN-Bus bezogen wird. In diesem Fall den Anschluss einer Rückfahrkamera wie im nachfolgenden Kapitel "Fall 2" vornehmen.

Seite $20$ 

### **2.3.5.2. Fall 2: Interface erhält kein Rückwärtsgangsignal CAN-Bus**

Liefert das Interface nicht +12V auf der grünen Rückfahrkamera Ausgangs Leitung des 12-Pin Anschluss Kabels während der Rückwärtsgang eingelegt ist (nicht alle Fahrzeuge sind kompatibel), wird ein externes Umschaltsignal vom Rückfahrlicht benötigt. Da das Rückfahrsignal elektronische Störungen enthält, wird ein Schließer-Relais (z.B. AC-RW-1230 mit Verkabelung AC-RS5) oder ein Entstörfilter (z.B. AC-PNF-RVC) benötigt. Das untere Schaubild zeigt die Verwendung eines Relais (Schließer).

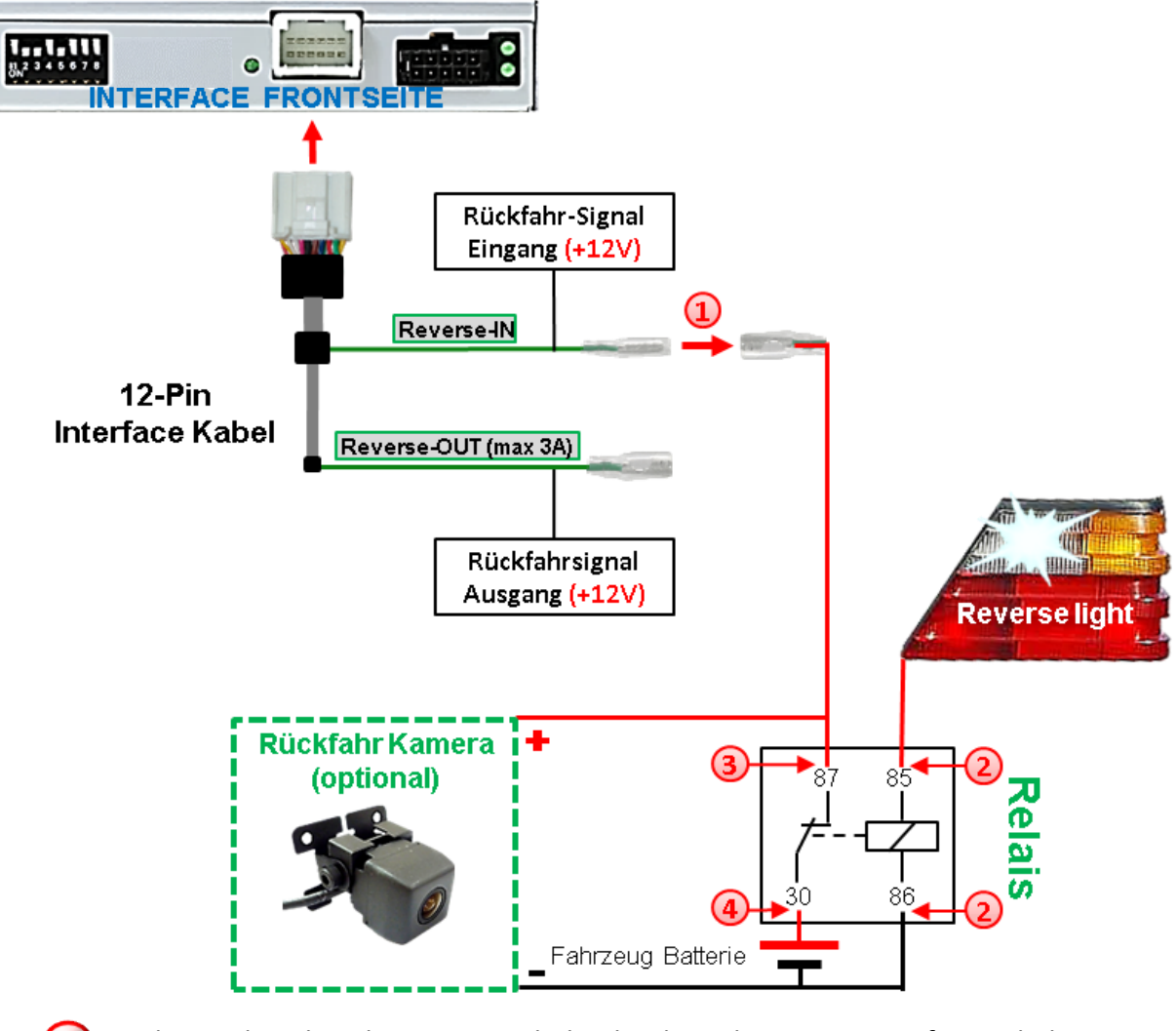

 $\left(1\right)$  Stecker und Buchse der grünen Kabelverbindung des 12-Pin Interface Kabels voneinander trennen und das grüne Eingangskabel **"Reverse-IN"** mit der Ausgangsklemme (87) des Relais verbinden.

**Hinweis:** Die beste Anschlusslösung sollte sein, einen 4mm Rundstecker auf das Relais Ausgangskabel zu krimpen und mit der am grünen Kabel befindlichen 4mm Buchse zu verbinden, nicht zuletzt um Kurzschlüsse zu vermeiden. Das Ausgangskabel "Reverse-OUT" ist ohne Funktion und wird nicht angeschlossen.

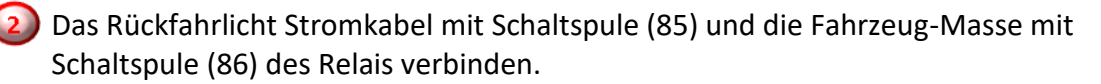

Das Rückfahrkamera-Stromkabel mit der Ausgangsklemme (87) des Relais verbinden wie zuvor mit dem grünen "Reverse IN"-Kabel geschehen.

Dauerstrom +12V mit Eingangsklemme (30) des Relais verbinden.

eite**2** 

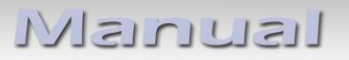

#### **2.3.6. Stromversorgungsausgang**

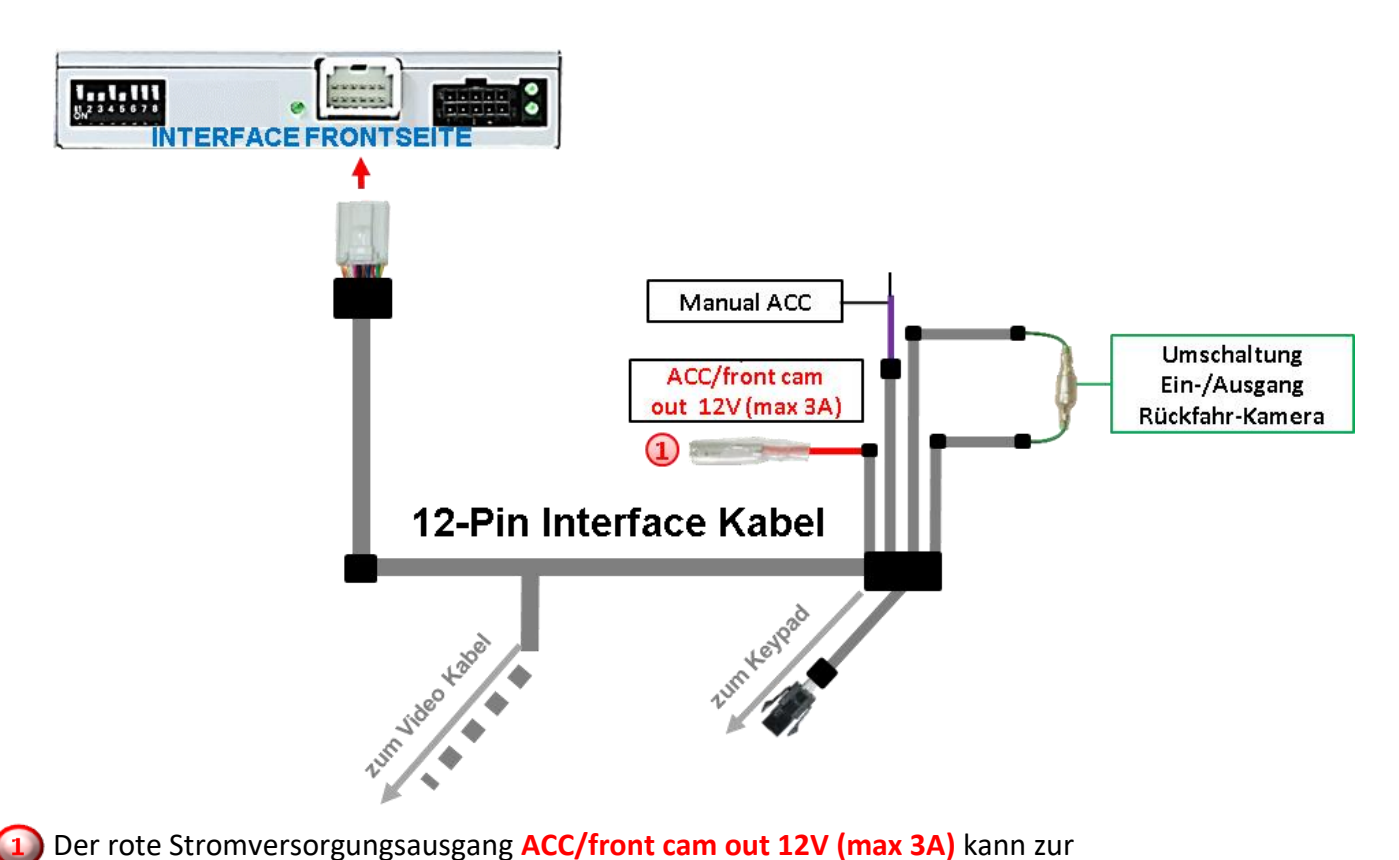

Stromversorgung einer externen Quelle genutzt werden und hat je nach Stellung von Dip-Schalter 1 (der schwarzen 8 Dips) eine andere Belegung:

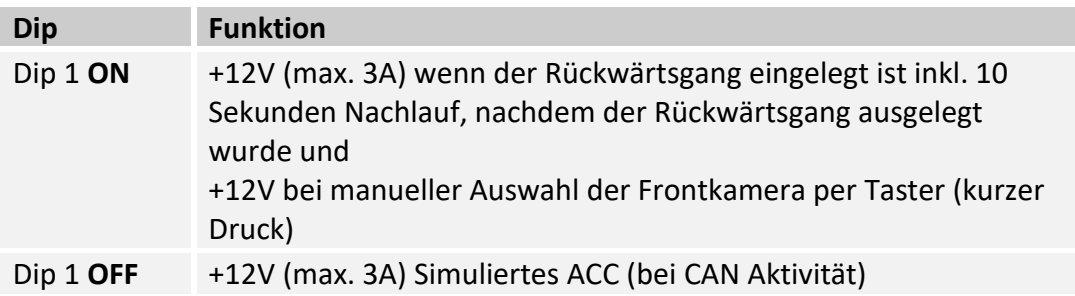

### **2.3.6.1 After-Market Frontkamera**

1) Der rote Schaltausgang **ACC/front cam out 12V (max 3A)** kann zur Stromversorgung der Frontkamera genutzt werden. Steht Dip 1 auf ON (der schwarzen 8 Dips), führt der Schaltausgang +12V (max. 3A) wenn der Rückwärtsgang eingelegt ist mit zusätzlichem Nachlauf für 10 Sekunden, nachdem der Rückwärtsgang wieder ausgelegt wurde

**Hinweis:** Zusätzlich ist eine manuelle Umschaltung auf den Frontkamera Eingang per Taster (kurzer Druck) aus jedem Bildmodus möglich. Der Schaltausgang führt dann auch +12V (wenn Dip 1 auf ON steht und der Frontkamera Eingang ausgewählt ist).

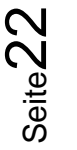

### **2.4. Anschluss - Video-Interface und externer Taster**

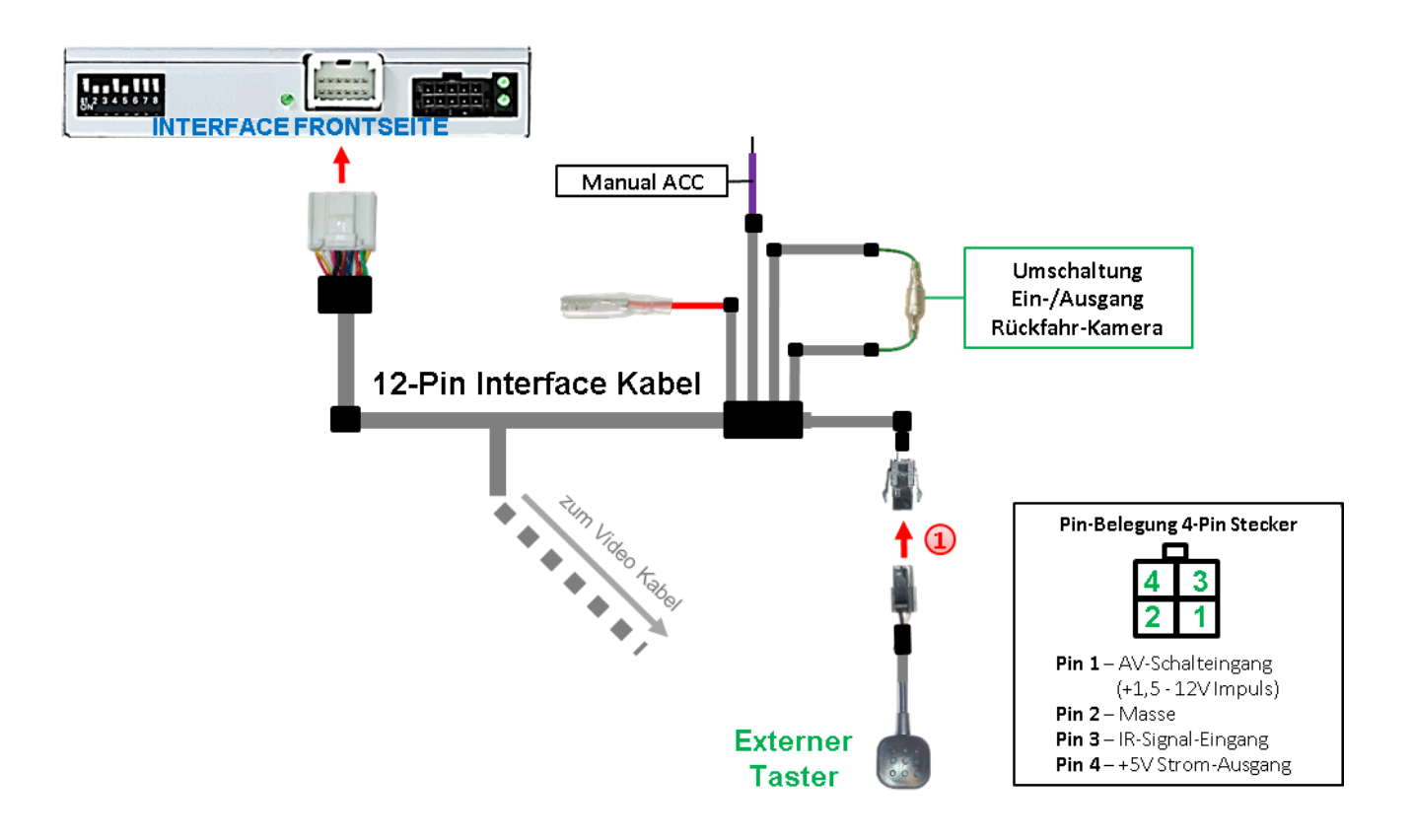

1) Die 4-Pin Buchse des externen Tasters mit dem 4-Pin Stecker des 12-Pin Interface Kabels verbinden.

**Hinweis:** Auch wenn der Taster zur Umschaltung mehrerer Quellen nicht benötigt werden sollte, wird der Anschluss und unsichtbare Verbleib des Tasters am Video Interface dringend empfohlen.

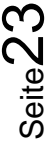

### **2.5. Anschluss - Video-Quellen**

Es ist möglich eine After-Market Rückfahrkamera, eine After-Market Frontkamera und zwei weitere After-Market Video-Quellen an das Video-Interface anzuschließen.

**Vor der endgültigen Installation empfehlen wir nach Anschluss einen Testlauf, um sicherzustellen, dass Fahrzeug und Interface kompatibel sind. Aufgrund produktionsbedingter Änderungen des Fahrzeugherstellers besteht immer die Möglichkeit der Inkompatibilität.**

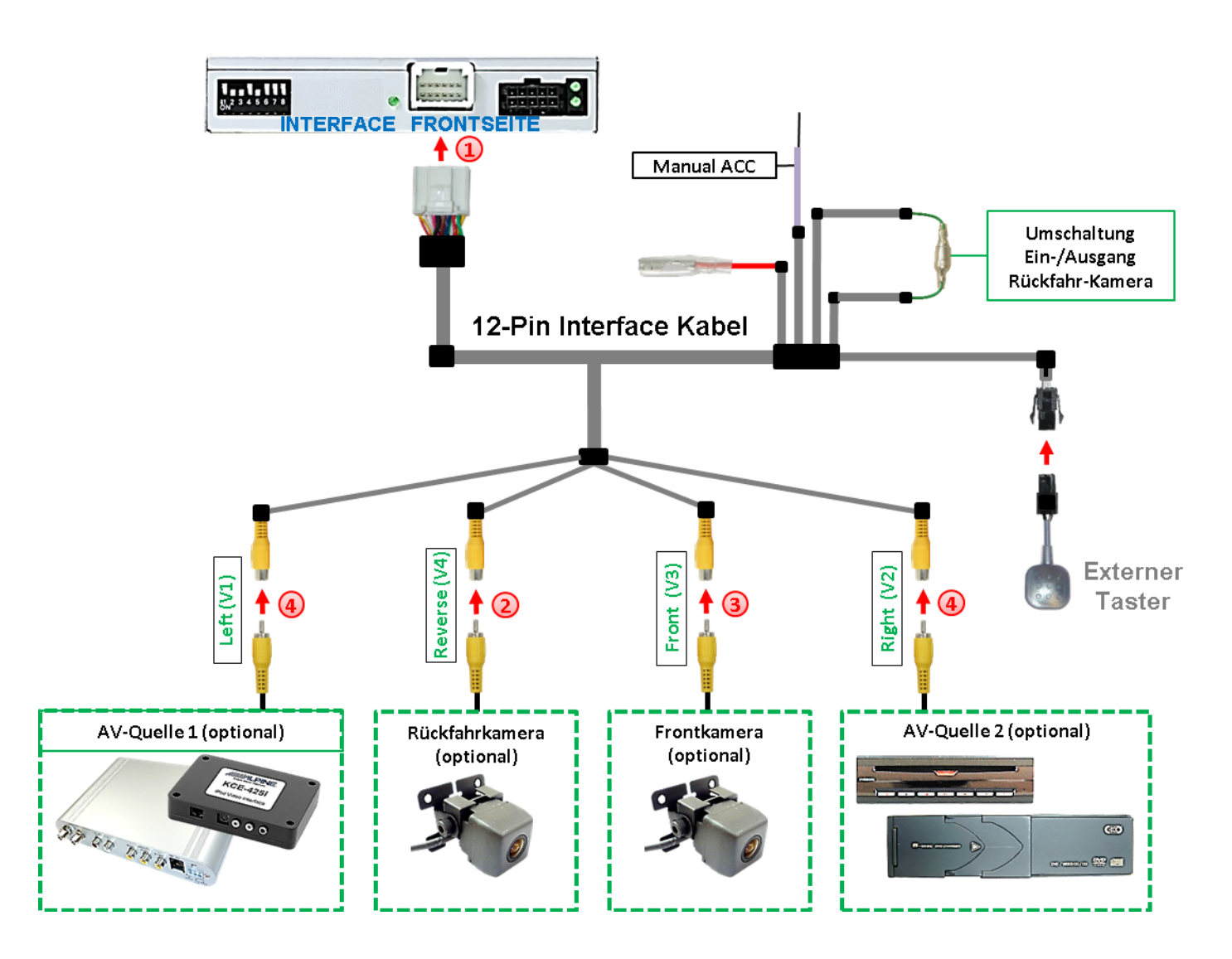

Die 12-Pin Buchse des 12-Pin Interface Kabels an dem 12-Pin Stecker des Video-Interface anschließen.

Den Video Cinch der Rückfahr Kamera an der Cinch Buchse "Reverse V4" anschließen.

Den Video Cinch der Front Kamera an der Cinch Buchse "Front V3" anschließen.

Den Video-Cinch der AV Quellen 1+2 an den Cinch-Buchsen "Left V1" und "Right V2" anschließen.

### **2.6. Audio-Einspeisung**

Dieses Interface kann nur Video-Signale in das Werks-Infotainment einspeisen. Ist eine AV-Quelle angeschlossen, muss die Audio-Einspeisung über den Werks-AUX Eingang oder einen FM-Modulator erfolgen. Das eingespeiste Video-Signal kann parallel zu jedem Audio-Modus des Werks-Infotainments aktiviert werden. Wenn 2 AV-Quellen mit dem Infotainment verbunden werden, ist für die Audio-Umschaltung zusätzliche Elektronik notwendig.

### **2.7. Bildeinstellungen und Abstandslinien**

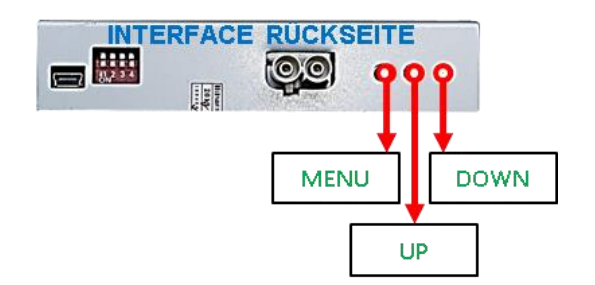

Die Bildeinstellungen können über die 3 Tasten an der Rückseite des Video-Interface verändert werden. Drücken der Taste MENU öffnet das OSD-Einstellungsmenü oder wechselt zum nächsten Menüpunkt, UP (HOCH) und DOWN (RUNTER) verändern die entsprechenden Einstellungen. Die Tasten sind in das Gehäuse eingelassen, um unbeabsichtigte Veränderungen während und nach der Installation zu vermeiden. Die Bildeinstellungen müssen für alle Video-Eingänge separat vorgenommen werden, während der entsprechende Eingang ausgewählt und sichtbar auf dem Monitor ist.

**Hinweis:** Das OSD-Einstellungsmenü wird nur angezeigt, wenn eine funktionierende Video-Quelle an dem ausgewählten Eingang angeschlossen ist.

Folgende Einstellmöglichkeiten stehen zur Verfügung:

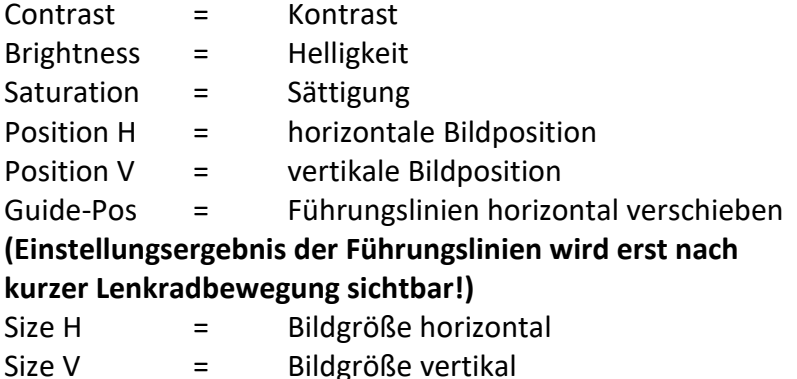

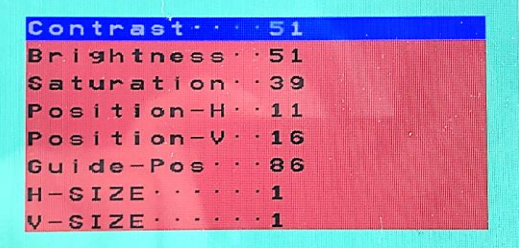

**Hinweis:** Kommuniziert das Interface nicht mit dem Fahrzeug CAN-Bus (manche Fahrzeuge sind nicht kompatibel), können Abstandslinien für den Rückwärtsgang nicht gezeigt werden, auch wenn sie nach einer Stromlosschaltung einmalig im Display erscheinen.

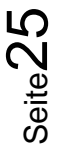

### **3. Bedienung des Video-Interface**

### Langer Druck des Tasters (2-3 Sekunden)

Der externe Taster schaltet bei langem (2-3 Sekunden) Druck den Eingang vom Werksvideo zu den eingespeisten Videoquellen um. Wenn alle Eingänge per Dip Switch Einstellung aktiviert sind, ist die Reihenfolge wie folgt:

```
Werks-Video  Left (V1)  Right (V2)  Werks-Video
```
Jedes lange Drücken wechselt zum nächsten aktivierten Eingang. Nicht aktivierte Eingänge werden übersprungen.

**Hinweis:** Das Interface schaltet nach Loslassen des Schalters (nach langem Druck) um.

### $\triangleright$  Kurzer Druck des Tasters (nur möglich, wenn Dip 1 auf ON)

Der externe Taster schaltet bei kurzem Druck vom Werksvideo zum Frontkamera Eingang und bei Wiederholung wieder zurück.

### **4. Technische Daten**

Arbeitsspannung 7V - 25V Ruhestrom 10mA Stromaufnahme 270mA @12V Video Eingang 1992 - 10 and 10 and 10 and 10 and 10 and 10 and 10 and 10 and 10 and 10 and 10 and 10 and 10 and 10 and 10 and 10 and 10 and 10 and 10 and 10 and 10 and 10 and 10 and 10 and 10 and 10 and 10 and 10 and 10 an Video Eingang Formate NTSC Temperaturbereich -40°C bis +85°C Abmessungen Video-Box 119 x 24 x 100 mm (B x H x T)

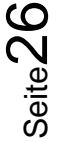

# **3. FAQ – Fehlersuche Interface Funktionen - allgemein**

Schauen Sie bei möglicherweise auftretenden Problemen zuerst nach einer Lösung in der Tabelle, bevor Sie ihren Verkäufer kontaktieren.

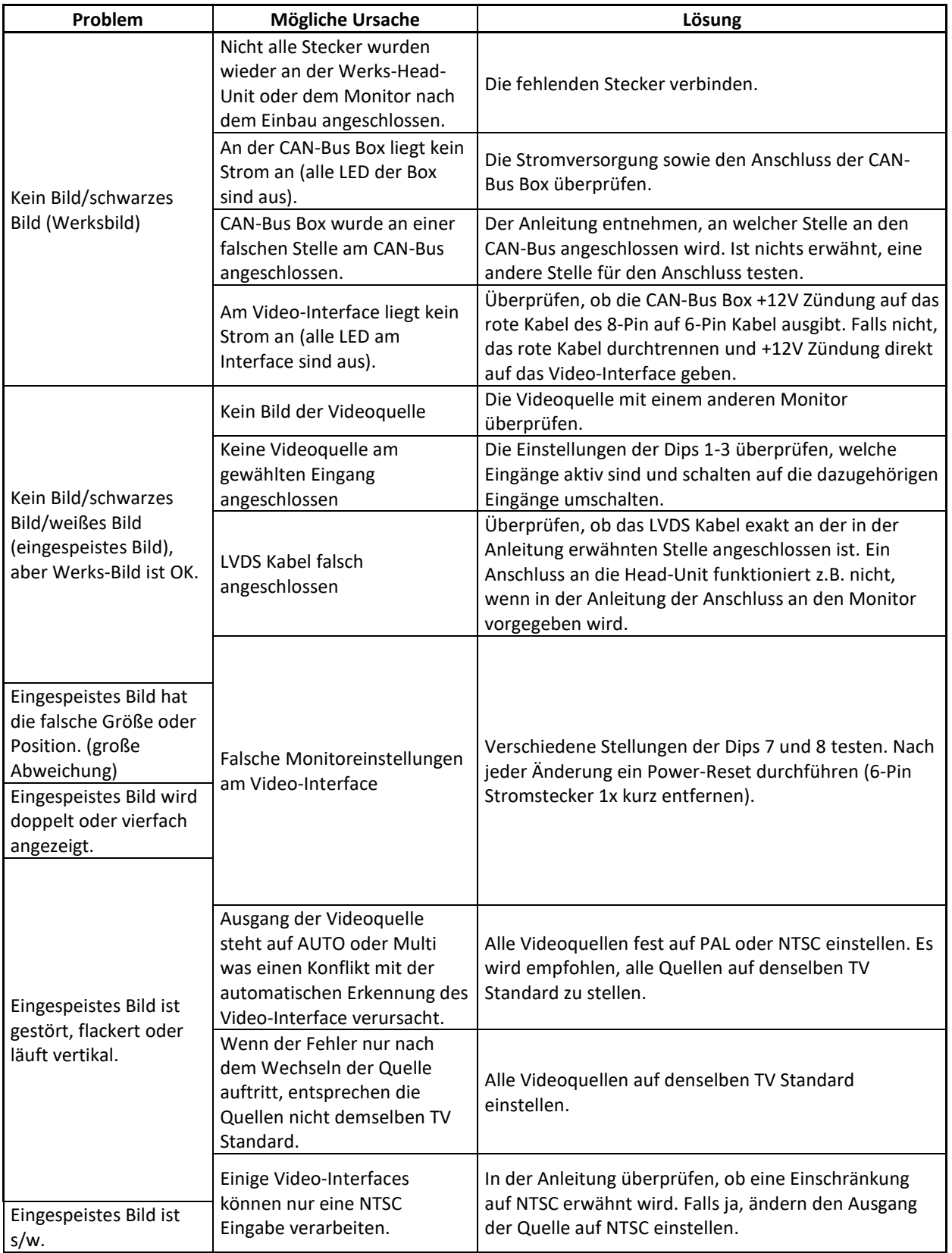

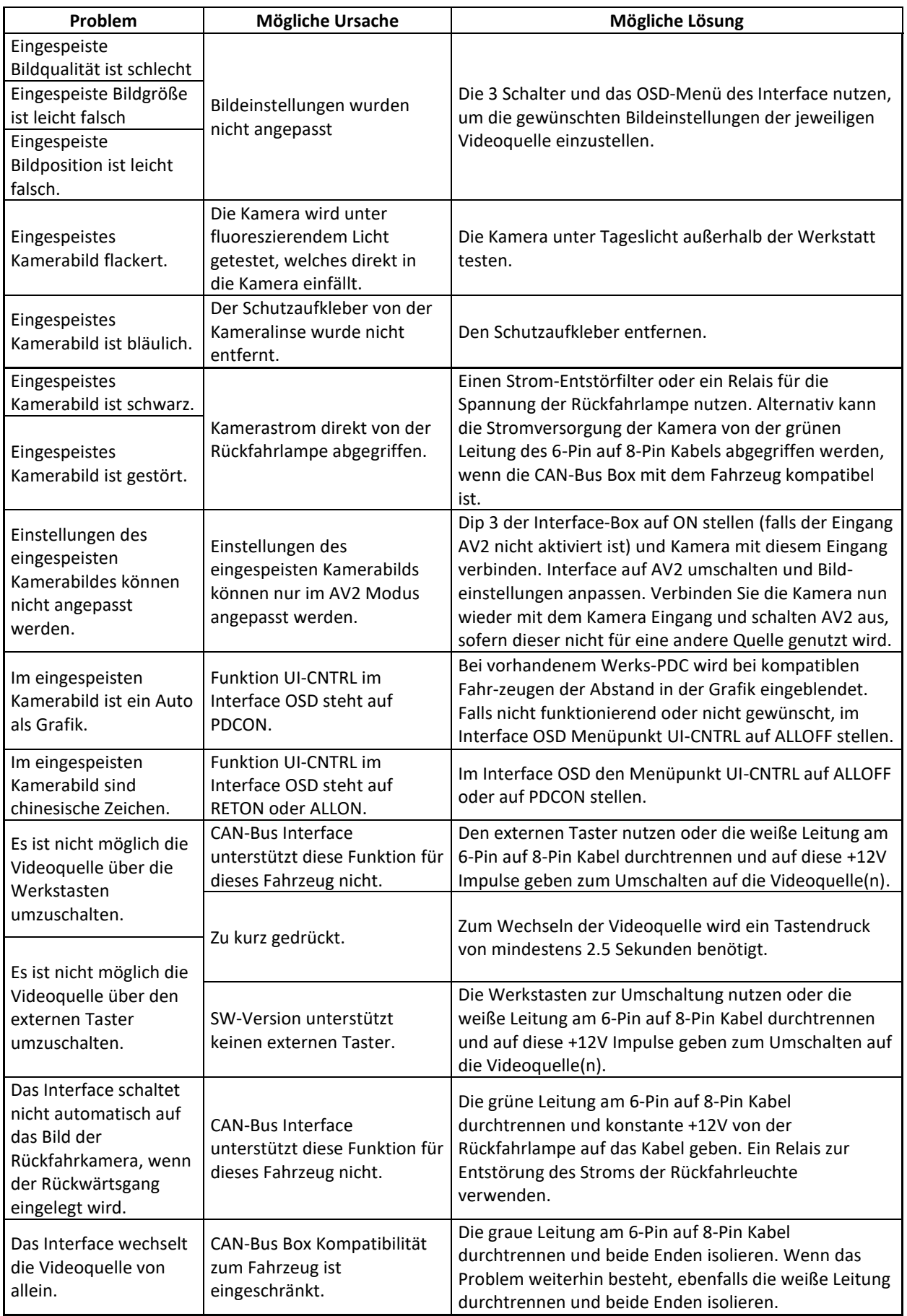

## **4. Technischer Support**

Bitte beachten Sie, dass ein direkter technischer Support nur für Produkte möglich ist, die direkt bei der Navlinkz GmbH erworben wurden. Für Produkte, die über andere Quellen gekauft wurden, kontaktieren Sie für den technischen Support ihren Verkäufer.

> **NavLinkz GmbH Distribution***/Techn. Händler-Support* Heidberghof 2 D-47495 Rheinberg

> > Tel +49 2843 17595 00 Email [mail@navlinkz.de](mailto:mail@navlinkz.de)

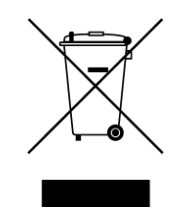

Made in China

Seite2